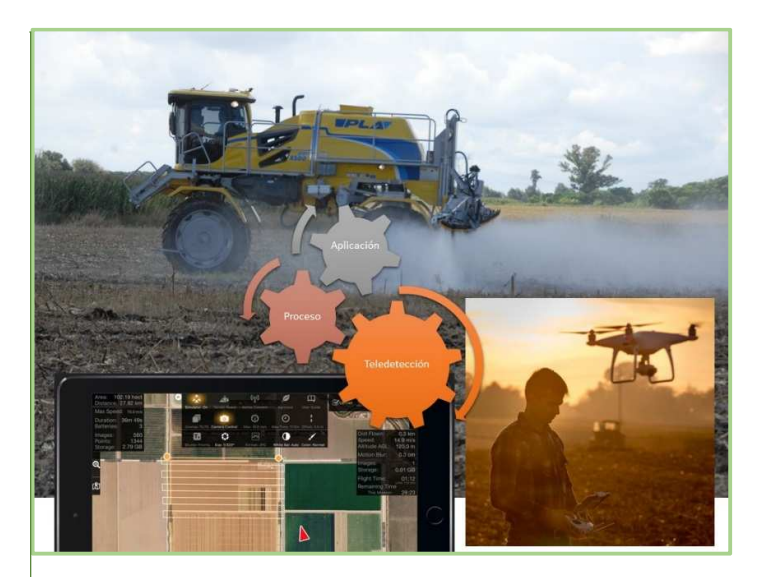

DOSIFICACIÓN SELECTIVA DE HERBICIDAS EN MALEZAS RESIDUALES

# Ingeniería en Agrimensura

UNICEN – Universidad Nacional del Centro de la Provincia de Buenos Aires.

# PROYECTO FINAL DE CARRERA

Alumno: **EMILIANO DIAZ** *e\_emilianodiaz@hotmail.com.ar fio: 187* 

# **Tutor: DAMIAN DULAU**

Ingeniero Agrónomo damiandulau1*@yahoo.com.ar*

# Co-tutor: CARLOS ALBERTO **MELITÓN**

Agrimensor

*topcant@gmail.com*

# Síntesis

En este trabajo se aplicará la tecnología de los drones comerciales y sus cámaras fotográficas , la tecnología de los banderilleros satelitales que presentan las pulverizadoras, y técnicas de teledetección, obteniendo una metodología que permita realizar aplicación de herbicida dirigida a malezas residuales en el suelo, evitando así una segunda pulverización de la totalidad del lote.

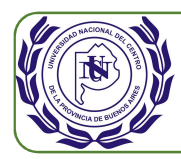

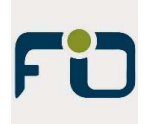

# Tabla de contenido

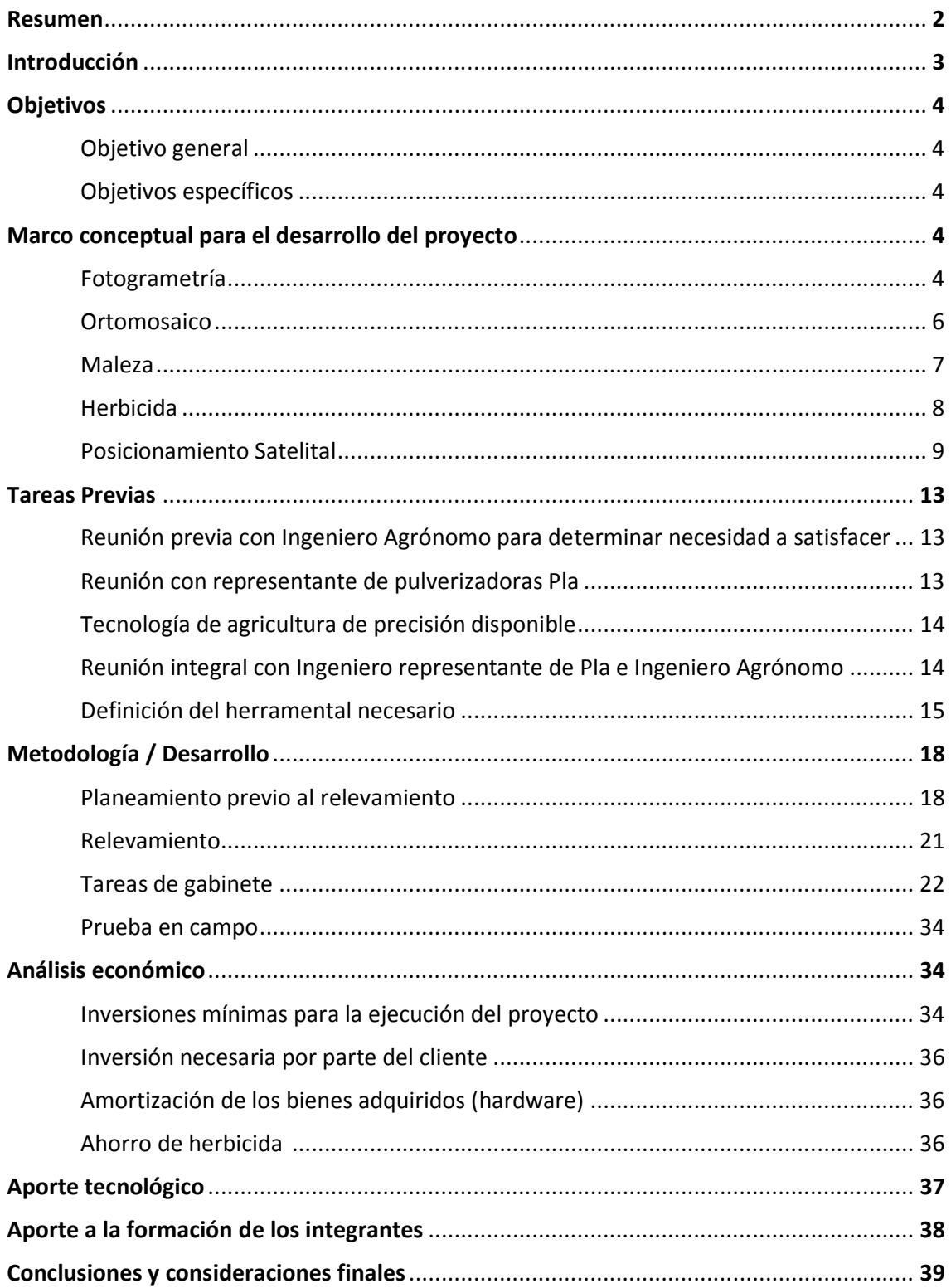

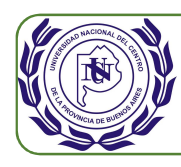

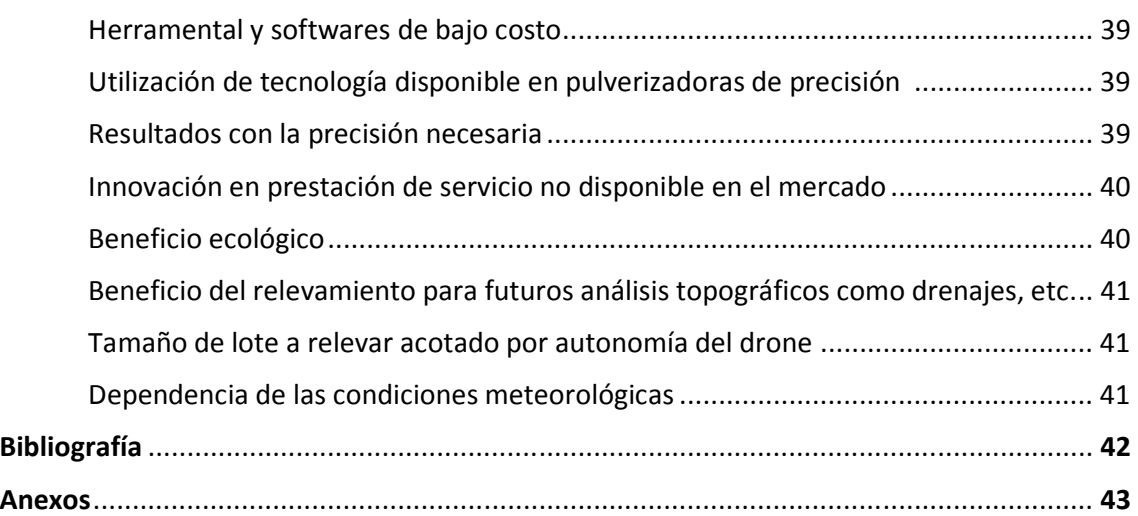

# Resumen

En este trabajo se utilizan tecnologías disponibles comercialmente para lograr un resultado en el campo de la agricultura de precisión. Este resultado es la pulverización de herbicida en forma dirigida a malezas residuales de un lote. Este remanente es un porcentaje menor y distribuido en el área del lote agrícola por lo que la pulverización de la totalidad del lote sería altamente ineficiente. Para ello se utilizan fundamentalmente un drone comercial con GPS y cámara fotográfica con canales RGB integrados, una pulverizadora Pla con banderillero satelital y los softwares para el procesamiento. Las tecnologías de estos equipos no fueron diseñados para logar el resultado deseado en este trabajo. Con el drone se realizan vuelos fotogramétricos colectando imágenes georreferenciadas que luego serán procesadas. Con el software específico y recursos de PC adecuados se gestionan las imágenes para componer finalmente el ortomosaico. Éste también quedará georreferenciado por lo que es posible, con técnicas de teledetección, determinar en qué posiciones hay presencia de malezas. Para ello se utilizará otro software específico que permite gestionar los canales rojo verde y azul (RGB) de la imagen compuesta, aplicar filtros y tratamientos. Al final de los procesos se obtiene un mapa, que llamaremos mapa de prescripción, materializado en un archivo que será compatible con el software del banderillero satelital de la pulverizadora. Así el mapa de prescripción es ingresado a la pulverizadora y ésta interpretará que solo tiene que habilitar los aspersores de herbicida en las posiciones donde hay presencia de maleza.

La formación del Ingeniero Agrimensor permite interpretar y aplicar los conceptos teóricos y prácticos de la fotogrametría, ortomosaico, técnicas de teledetección, precisiones en las medidas, posicionamiento satelital; todos conceptos fundamentales para la ejecución del presenta proyecto.

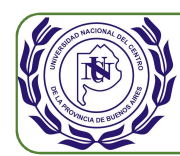

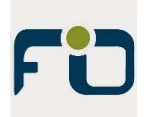

# Introducción

En el sector agropecuario se están desarrollando todo tipo de tecnologías que han permitido mejoras sustanciales en el manejo de los cultivos, mayores rendimientos, cuidado del suelo, control de plagas, ahorro de costos de producción, menos utilización de agua, e innumerables otros beneficios.

La Agricultura de Precisión es el conjunto de tecnologías que se aplican al trabajo en el campo como satélites, sensores, datos geográficos e imágenes, que reúnen la información necesaria para entender las variaciones del suelo y los cultivos. Gracias a la Agricultura de Precisión los productores pueden tomar decisiones más eficientes. (La hora de Salta, 2018).

Todos los avances en maquinarias y tecnologías que se sumaron durante los últimos años fueron brindando, cada vez con mayor precisión, información sobre la microvariabilidad del terreno, que es fundamental para entender cuáles son los diferentes tratamientos que se le debe dar al suelo, las semillas y los cultivos. Entre algunas de las tecnologías que conforman la Agricultura de Precisión, encontramos los monitores de siembra, monitores de rendimiento, sensores, equipos de dosificación variable, banderilleros satelitales, pilotos automáticos. (Agricultura Moderna, 2017).

Los banderilleros satelitales constan de equipamiento tecnológico que permite el guiado o pilotaje en forma precisa de la maquinaría a través del posicionamiento satelital GPS, logrando una alta eficiencia en su trayectoria. Otra de las tecnologías de gran utilidad en la actualidad son las imágenes e información generada por los satélites que juega un rol fundamental. Y en la actualidad ya se está aplicando la tecnología de Unidades Autónomas de Vuelo UAV, masivamente llamados drones, mediante adquisición de imágenes infrarrojas para el cálculo de índice verde de los cultivos, para luego realizar el análisis del estado y salud de los mismos.

Sin embargo, el campo de acción de la tecnología aplicada al agro es inmenso y existen múltiples oportunidades de desarrollo. Se detecta la necesidad de realizar una aplicación de herbicida seleccionada con el consiguiente ahorro de estos productos. Esto se debe a que, en algunos casos, al realizar las fumigaciones se deben concretar en doble pasada ya que con la primera pasada no se llega a eliminar la totalidad de las malezas, quedando algunas residuales. Esto motiva a la ejecución del presente trabajo para encontrar una resolución a la necesidad detectada.

En este trabajo se aplicará la tecnología de los drones comerciales y sus cámaras fotográficas como así también la tecnología de los banderilleros satelitales que presentan las pulverizadoras. Con estas tecnologías sumadas a técnicas de teledetección se propone lograr una aplicación de herbicida dirigida a malezas resistentes o residuales en el suelo, evitando

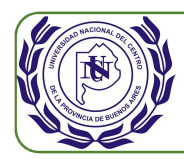

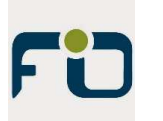

así una segunda pulverización de la totalidad del lote, siendo esta metodología totalmente innovadora ya que aún no se encuentra desarrollada en el mercado.

# Objetivos

# **Objetivo general.**

Desarrollar un servicio que permita al cliente la aplicación seleccionada de herbicida sobre áreas de maleza vivas, residual o remanente de fumigaciones anteriores de un lote, de manera que se logre evitar el uso de esos agroquímicos en sitios no afectados.

# **Objetivos específicos.**

Desarrollar los procedimientos que permitan identificar las malezas vivas en los lotes y localizarlas espacialmente.

Contribuir a la innovación en los servicios agrícolas mediante nuevas técnicas en la aplicación de agroquímicos.

Optimizar las capacidades tecnológicas de las maquinarias de fumigación y así evitar inversiones adicionales a los clientes.

Minimizar las inversiones de herramental necesarios para desarrollar la técnica de identificación de las malezas.

# Marco conceptual para el desarrollo del proyecto

# **Fotogrametría.**

La fotogrametría es una técnica que tiene como objetivo el estudio y la definición de manera precisa de la forma, las dimensiones y/o la posición en el espacio de un objeto, a través de los datos obtenidos de una o varias fotografías. (Global Mediterránea Geomática, 2018).

Una definición más actualizada, de la Sociedad Americana de Fotogrametría y Teledetección (ASPRS) determina que la fotogrametría " es el arte, ciencia y tecnología para la obtención de medidas fiables de objetos físicos y su entorno, a través de grabación, medida

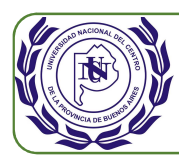

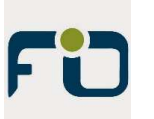

e interpretación de imágenes y patrones de energía electromagnética radiante y otros fenómenos". (Sánchez Sobrino J., 2006).

También la podemos definir como aquellas técnicas y herramientas que permiten, tras la transformación de una fotografía cónica en una proyección ortogonal, realizar mediciones de precisión, determinar coordenadas, elaborar modelos digitales del terreno y realizar levantamientos topográficos del terreno.

De los apuntes de las cátedras de Fotogrametría I y II de la UNICEN, año 2016, se obtiene la siguiente información de este apartado. La palabra fotogrametría deriva del vocablo "fotograma" (de "phos", "photós", luz, y "gramma", trazado, dibujo), como algo listo, disponible (una foto); y "metrón", medir. Por lo que resulta que el concepto de fotogrametría es: "medir sobre fotos". Si trabajamos con una foto podemos obtener información en primera instancia de la geometría del objeto, es decir, información bidimensional. Si trabajamos con dos fotos, en la zona común a éstas (zona de solape), podremos tener visión estereoscópica; o dicho de otro modo, información tridimensional.

La visión estereoscópica se logra a partir de dos fotogramas que muestran la proyección de una misma superficie (superposición longitudinal), tomados desde dos puntos de vista diferentes y bajo condiciones especiales. Este efecto se logra por ejemplo al tomar imágenes consecutivas solapadas desde una aeronave (Fig. 1).

Una de las principales aplicaciones de la fotogrametría se dan en el campo de la topografía ya que permite medir coordenadas en tres dimensiones y con diversas precisiones dependiendo de la metodología. Presenta algunas ventajas frente a la topografía clásica como: agilidad y rapidez en la toma de datos, relevamientos en terrenos de difícil acceso. Sumado a ello en la actualidad el uso de drones en la fotogrametría ha permitido el acceso a dicha técnica a profesionales sin la necesidad de recurrir a la compra de imágenes aéreas. (Global Mediterránea Geomática, 2018).

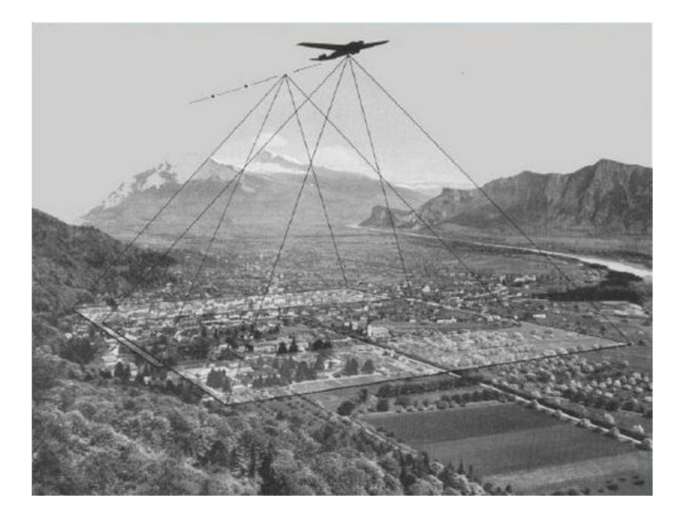

*Figura 1 – Tomas fotogramétricas desde una aeronave.* 

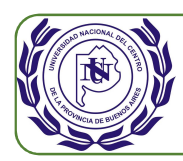

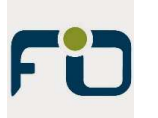

Respecto a las aplicaciones, además de lo ya nombrado en el campo de la topografía, la fotogrametría es de gran utilidad en la cartografía digital, la ortofotografía, planeamiento y ordenamiento territorial, el medio ambiente, la agricultura, entre otros.

## **Ortomosaico.**

Un ortomosaico es el ensamble de un grupo de fotografías pertenecientes a una o varias fajas contiguas. De acuerdo al tipo de fotografías aéreas empleadas, a las correcciones que se les aplique y a la densidad de puntos de control utilizados en el ensamble, se tendrá por orden de precisión creciente:

Mosaicos apoyados:

Se confecciona con fotogramas rectificados, ortofotogramas. El ortofotograma es un fotograma que se ha sometido a una rectificación diferencial, es decir transformada la proyección central en una proyección donde el punto de vista estaría en el infinito, con lo cual todos los rayos de luz reflejados en la imagen son paralelos.

En los mosaicos apoyados o controlados se han eliminado los errores de inclinación y la escala es uniforme, sólo subsiste el error de relieve por lo cual está reservado a Fotogrametría de zonas llanas o poco onduladas. Se puede decir que constituye una planimetría fotográfica en la cual se pueden medir distancias, rumbos y calcular áreas.

Fotoplano u ortofotoplano:

Es un mosaico apoyado al que se le han agregado toponimia, cuadrícula, escala y datos marginales. Puede contener puntos acotados o curvas de nivel.

Rectificación de fotos aéreas:

La rectificación de fotos aéreas necesita hacer la correspondencia con al menos cuatro puntos por fotograma, entre las coordenadas de la foto con las correspondientes en el terreno. Mediante este proceso se eliminarán los errores de inclinación de la cámara de toma y los de escala. El proceso consiste en tres etapas:

1- Establecimiento de puntos comunes a la imagen y a los de coordenadas conocidas.

Es necesario determinar puntos de control, puntos comunes a ambas imágenes, a partir de cuyas coordenadas se calculan las funciones de ajuste. En consecuencia, la calidad del ajuste dependerá de la precisión con que se localicen esos puntos, y de cómo esos puntos sean suficientemente representativos de los errores geométricos de la imagen. Su localización, entonces, es la parte del proceso que demanda mayor dedicación.

El ajuste entre imagen y mapa requiere atender a tres aspectos en la selección de los puntos de control: número, localización y distribución.

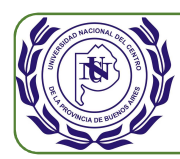

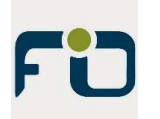

El número idóneo de puntos de control depende del tamaño y de la complejidad geométrica de la imagen.

En cuanto a la localización, se recomienda que sean puntos claramente identificables en la imagen y en el terreno, preferiblemente elementos antrópicos del paisaje no sujetos a dinamismo temporal: cruces de carreteras, presas, vías de ferrocarril, etc.

Respecto a su distribución, conviene que estos puntos se sitúen uniformemente sobre todo el territorio abarcado en la imagen. Esto evitará errores debidos a una ponderación excesiva de algún sector del área, sobre todo cuando la zona presente contrastes topográficos.

2- Cálculo de las funciones de transformación entre las coordenadas de la imagen y las de referencia.

Se establecen funciones que relacionen mediante el programa utilizado, las coordenadas de la imagen con las del terreno. La calidad del trabajo puede valorarse comparando, para cada punto de control, las coordenadas estimadas a partir de las reales, determinando los valores residuales, dados por la diferencia entre el valor estimado y el observado.

3- Transferencia de los niveles digitales, ND, originales a la nueva posición definida por la transformación previa.

Crear una imagen que se corresponda adecuadamente con las nuevas coordenadas, requiere trasladar los ND de la imagen original a esa nueva posición; o sea que las funciones de transformación permiten crear una nueva matriz, correctamente posicionada, pero vacía. El llenado de esa matriz es precisamente, el objetivo de la última fase de la corrección.

Con el avance tecnológico se ha logrado que este proceso sea realizado de manera automática por los softwares de fotogrametría. Los softwares toman miles de puntos de control distribuidos en los distintos fotogramas, realizan las funciones de transformación y finalmente la transferencia de los niveles digitales a la posición final.

## **Maleza.**

De acuerdo con la Organización de las Naciones Unidas para la Alimentación y la Agricultura (FAO por sus siglas en inglés) se considera maleza a todas las plantas que interfieren con la actividad humana en áreas cultivables y no cultivables. No se trata de cualquier tipo de hierba que crezca, ni de aquella que no conozcamos o que luzca mal; incluso hay algunas que son medicinales, aromáticas o comestibles. Pero entonces, ¿cómo distinguirla? ¿hay malezas buenas y malezas malas? (Hablemos de Campo, 2017).

Al tratarse de un término tan relativo que incluye todo tipo de plantas, se ha acordado considerar a la maleza como aquellas especies que crecen en forma silvestre cuando no se

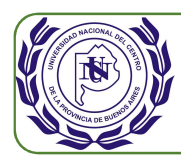

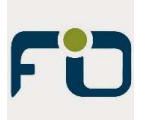

espera que estén ahí, compitiendo con el cultivo por luz, agua y nutrientes. (Labrada R. y Parker C.)

En algunos aspectos la presencia de especies silvestres pueden generar beneficios a las producciones agrícolas, principalmente por favorecer la biodiversidad, en el sistema de producción extensivo, ampliamente adoptado en la pampa Argentina. Sin embargo, se considera que la maleza es perjudicial principalmente porque pueden competir por dichos recursos esenciales para el desarrollo de los cultivos.

Otras de las afectaciones que producen son:

- Albergan insectos y patógenos dañinos para el cultivo.
- Aumenta los costos de operaciones por obstruir el proceso de cosecha.
- Las semillas de la maleza contaminan la producción.
- Su presencia reduce la eficiencia de la fertilización.
- Incrementa los gastos en irrigación.
- Facilita la existencia y crecimiento de otras plagas.
- Su genética puede resultar tóxica para los cultivos. (Hablemos de Campo, 2017).

El daño inmediato de la maleza es la pérdida de cosechas. En general se aceptan pérdidas de hasta el 10% del total de la producción; sin embargo, depende de cada país y de cada cultivo la estimación real de las pérdidas.

La maleza es perjudicial porque su impacto no solo se mide en pérdidas y reducción de cosecha, también produce daños a futuro en las tierras de cultivo, el rendimiento agrícola, áreas cultivables y hasta la productividad empresarial. La maleza puede llegar a intervenir tanto en los sembrados que obliga a los productores a un cambio de cultivo. Todo lo anterior reduce considerablemente las ganancias; pero el daño más fácil de medir es el del costo generado por el control de esta plaga. La presencia de las malezas puede resultar una amenaza a otras tierras vecinas no infestadas, imponiendo costos también para ellos. De ahí que sea tan importante considerar opciones para su manejo. (Hablemos de Campo, 2017).

## **Herbicida.**

Actualmente el control de malezas en sistemas de cultivo se lleva a cabo principalmente por métodos de control químico. A pesar de las innegables ventajas que ofrece, también se han ocasionado consecuencias negativas, entre ellas la aparición de malezas resistentes a herbicidas y la residualidad de herbicidas en el suelo, dos temas muy importantes que el productor debe tener en cuenta, como así también el impacto ambiental y social. (INTA, 2016)

Un herbicida es una sustancia química que mata o destruye las plantas. Estas sustancias pueden eliminar cualquier tipo de planta, herbicida total, o eliminar solo algunas,

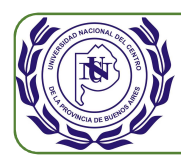

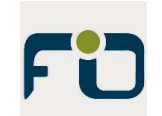

herbicida selectivo. Esta distinción, selectivo o total, depende del activo químico del herbicida y del cultivo en el cual se aplica. Los herbicidas pueden actuar de dos formas, bien por contacto o bien, por traslocación. Los primeros, actúan sobre las partes de la planta donde se aplican. Los segundos, son absorbidos y actúan desde el interior de la planta afectando a diferentes partes de la misma. (Rubio C. J.).

En los últimos años el control de malezas en el período de barbecho en lotes sin labranza se realiza casi exclusivamente empleando herbicida glifosato, lo que ha generado una modificación en la comunidad de malezas con un aumento en la frecuencia y densidad de especies con menor susceptibilidad a este principio activo. La utilización de distintos principios activos o el empleo de glifosato en mezcla o en aplicaciones secuenciales con otros herbicidas permitirían evitar esta tendencia al aumento de especies de difícil control. Las mezclas de herbicidas posibilitan ampliar el espectro de control y en muchos casos añadir residualidad, una característica que no posee el glifosato. Por otro lado, todo esto eleva considerablemente el volumen de aplicación y variedad de los herbicidas y por ende los costos y el impacto ambiental se ven incrementados; si a eso se le suma un control ineficaz, este costo se incrementa por pérdidas en el rendimiento final del cultivo. Además, en los últimos años se están registrando innumerables casos de aparición de especies de maleza resistentes a los más diversos herbicidas utilizados. (Red Agricultura de Precisión, 2014)

#### **Posicionamiento satelital.**

De los apuntes de las cátedras de Geodesia II de la UNICEN, año 2016, se obtiene la siguiente información de este apartado. Las siglas GNSS son habitualmente conocidas pero no es de masivo conocimiento su significado, Sistema Global de Navegación por Satélite. El GNSS permite obtener las coordenadas de puntos medidos sobre la superficie terrestre, referidas a un Marco de Referencia Global. Estas coordenadas de los puntos medidos se obtienen a través de mediciones de distancias a satélites cuyas coordenadas son conocidas. Es decir que hay constelaciones de satélites de coordenadas conocidas, estas constelaciones pueden ser GPS, GLONASS, GALILEO. En la constelación GPS existe un Segmento Espacial que consta de 24 satélites más 8 de respaldo frente a eventualidades, que orbitan a una altura de 20.200 km y en unos 6 planos orbitales. El Segmento de Control consta de 18 estaciones fijas distribuidas en la tierra, y una de ellas está ubicada en Argentina (Fig. 2). Y finalmente el Segmento de Usuario es el utilizado por los usuarios finales para obtención de las coordenadas del punto a determinar. En el segmento de control una de las 18 estaciones es la Estación Maestra ubicada en Colorado Springs, Estados Unidos de América.

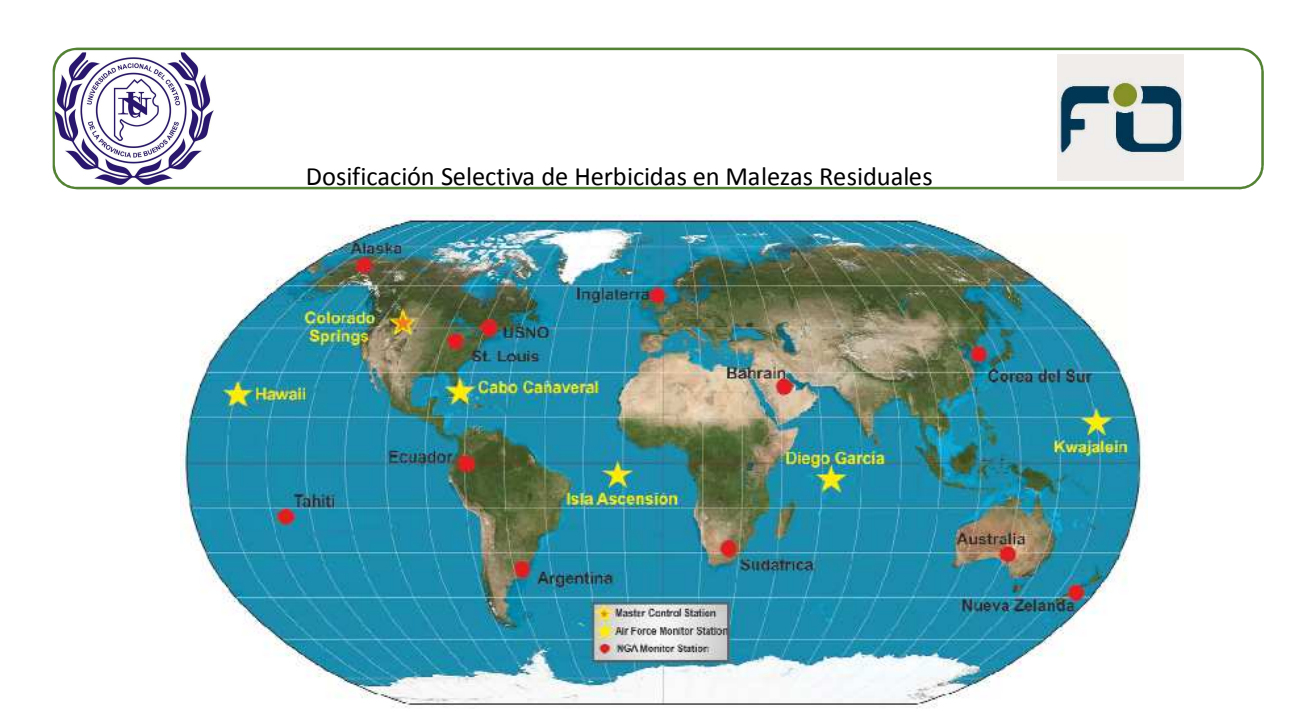

*Figura 2 - Segmento de Control – 18 Estaciones* 

Para el cálculo de los parámetros orbitales y correcciones de los satélites, existe una comunicación bidireccional entre la Estación Maestra, los satélites y las Estaciones de Control (Fig. 3). Los parámetros calculados son enviados entonces a los satélites para su posterior transmisión a los usuarios del sistema.

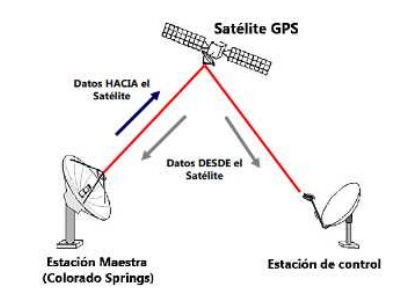

*Figura 3 – Comunicación de datos entre estaciones y satélites* 

El Segmento de Usuario estará conformado por cualquier equipo de medición o receptor que esté recibiendo datos de la señal GPS para posicionarse. Un receptor GPS, cualquiera sea su tamaño, su objetivo, y su precisión (Fig. 4), consta de los siguientes elementos imprescindibles (Fig. 5):

- Antena.
- Sección de radiofrecuencia.
- Microprocesador y firmware.
- Oscilador.
- Fuente de alimentación.

Y los elementos accesorios son:

- Interfaz de usuario.
- Memoria.

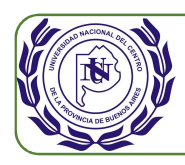

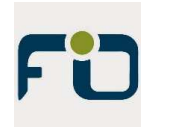

- Dispositivos de puesta en estación.
- Puertos de comunicación.
- Dispositivo de retransmisión.
- Conexión frecuencia externa.
- Salida de tiempo 1 PPS.

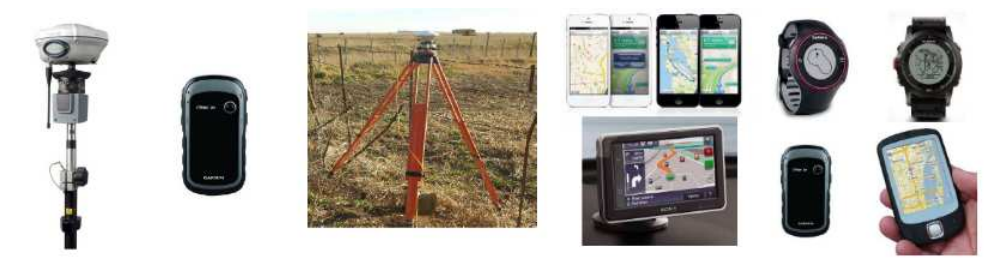

*Figura 4 – Distintos tipos de receptores GPS* 

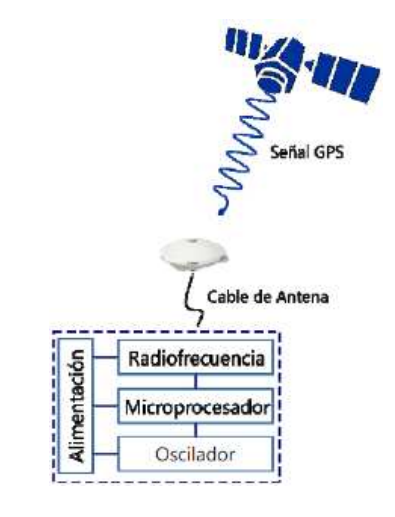

*Figura 5 – Elementos imprescindibles de un receptor GPS* 

La antena es el verdadero sensor y tiene por objetivo convertir la radiación electromagnética procedente de los satélites en señal eléctrica. Posee un dispositivo que amplifica la señal recogida, para que luego sea interpretada en la etapa de radiofrecuencia. Dependiendo de la precisión, uso, capacidades, tamaño y precio, es la antena que se adaptará a la aplicación.

La señal GPS consta de ondas Portadoras L1 y L2 con distintas longitudes de onda y frecuencias, y los Códigos C/A, P y Mensaje de Navegación. El conjunto de esta información es recibido en el receptor GPS. Dependiendo de las características del receptor, podrá utilizar la información de una o ambas Portadoras o de los Códigos.

Para calcular la distancia entre el receptor y satélite, se mide el incremento de tiempo o diferencia de faces entre la onda o código generado por el satélite y la réplica generada por el receptor. La distancia es proporcional a la velocidad de transferencia de las ondas

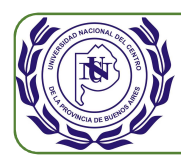

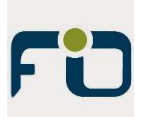

electromagnética y el tiempo de recorrido de la misma entre satélite y receptor. El cálculo de estas distancias a múltiples satélites permite aumentar las precisiones del posicionamiento. Sumado a la cantidad de satélites también es de considerar la disposición de los mismos respecto al receptor.

El posicionamiento puede ser Autónomo o Diferencial. En el primero interviene un solo receptor de usuario, por ejemplo, trabajando con la portadora L1 y el código C/A, y las precisiones rondan en los 5 metros. En el caso de posicionamiento Diferencial intervienen dos receptores que miden en forma simultánea y permite obtener o calcular con mucha precisión el vector que separa los dos receptores GPS. Uno de ellos debe tener coordenada conocida, como pueden ser alguna de las estaciones GNSS permanentes de muy alta precisión distribuidas en el territorio Argentino y que pertenecen al marco de referencia RAMSAC, Red Argentina de Monitoreo Satelital Continuo (esta red consta de un total de 89 estaciones permanentes).

En este trabajo se utiliza un drone cuadricóptero que tiene integrado un receptor GPS (Fig. 6). Este receptor permite otorgar coordenadas de posicionamiento a las imágenes que toma la cámara integrada en dicho drone.

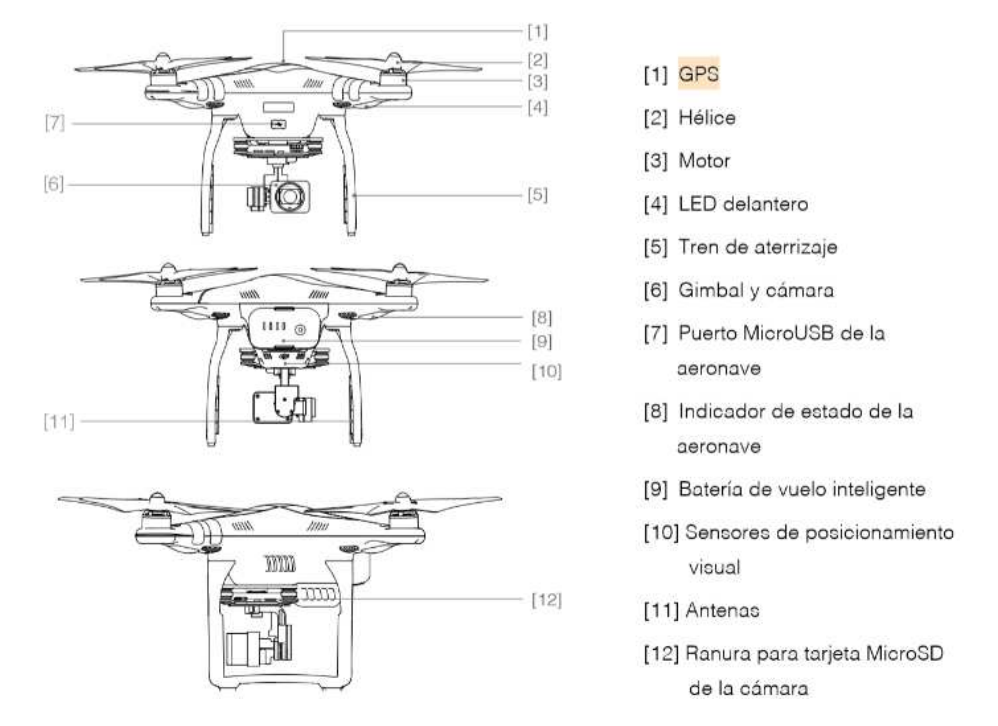

*Figura 6 – Drone cuadricóptero con receptor GPS integrado* 

En las especificaciones del drone (Tabla 1) se puede apreciar que el receptor es compatible con las constelaciones GPS y GLONASS, por lo que tiene una gran amplitud de satélites para visualizar.

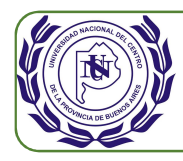

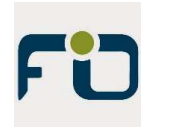

## *Tabla 1 – Especificaciones drone DJI Phantom 3 Pro*

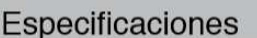

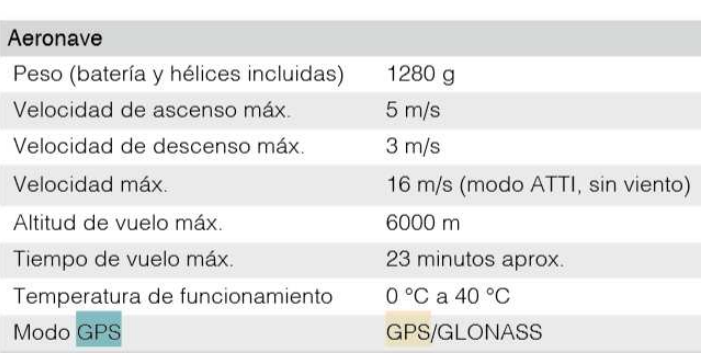

# Tareas Previas

### **Reunión previa con Ingeniero Agrónomo para determinar necesidad a satisfacer.**

Se toma contacto con Ingeniero Agrónomo encargado de Estancias Unidas del Sud del partido de Olavarría a quien se consulta sobre las necesidades que aún no estén cubiertas y se detecta que una de estas necesidades es la de realizar una aplicación de herbicida seleccionada con el consiguiente ahorro de estos productos. Esto se debe a que, en algunos casos, al realizar las fumigaciones se deben concretar en doble pasada ya que con la primera pasada no se llega a eliminar la totalidad de las malezas, quedando algunas residuales. Para ello se consulta al Agrónomo si es posible trabajar en su necesidad a través de un proyecto final de carrera de Ingeniería en Agrimensura arribando a la idea primitiva de utilización de fotogrametría y técnicas de teledetección para generar un archivo que pueda ser interpretado por las maquinas fumigadoras con las que trabaja.

#### **Reunión con representante de pulverizadoras marca Pla.**

Para llegar a realizar la tarea final de aplicación selectiva de herbicida debemos contar con una máquina que, de alguna manera, interprete un plano y en forma automática habilite y deshabilite la dosificación. Se concreta reunión con el dueño del servicio post venta autorizado de la marca de máquinas fumigadoras Pla en Olavarría y venta de equipamiento electrónico para agricultura de precisión, Ingeniero Electromecánico Fermín Cajen. Sin embargo, este proyecto propone trabajar con cualquier marca de pulverizadoras con tecnología de banderillero satelital.

En esta reunión se informa de la necesidad detectada de aplicación dirigida o seleccionada de herbicidas como así de la posible ejecución del proyecto. El Ingeniero

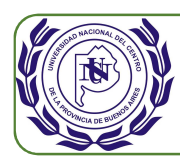

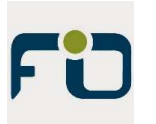

Electromecánico demuestra un gran interés, manifiesta su apoyo para la ejecución y argumenta que este tipo de proyecto le resulta totalmente innovador.

## **Tecnología de agricultura de precisión disponible, modo de funcionamiento.**

En la reunión con el Ingeniero representante de Pla se explica la necesidad y él nos informa que existen pulverizadoras con tecnología de sensores infrarrojos instalados que van realizando un mapeo instantáneo con cálculos de índice verde para analizar la necesidad de aplicación de herbicida. Nos informa que hay muy pocas unidades en el país debido al altísimo costo que tienen las maquinarias con esta tecnología. Luego, las maquinas con tecnología más desarrolladas y vendidas son aquellas que cuentan con la tecnología de "banderillero satelital", "dosis variable" y "corte por secciones". Estas tienen incorporado sistemas de navegación automático mediante GPS que permiten realizar la aplicación en la zona delimitada por el mapa de prescripción que se le cargue, y a su vez evita superposición en las pasadas. Esto hace que el despliegue de la pulverizadora a lo largo del área del lote sea eficiente. Se realiza la consulta acerca de si esta tecnología permite habilitar y deshabilitar la pulverización en el caso que en el mapa de prescripción tenga detalladas zonas o puntos de apertura a lo largo del lote. El ingeniero nos informa que aún no se ha desarrollado este proceso ya que no es el objetivo del "banderillero satelital". Sin embargo, el ingeniero consulta a los desarrolladores de la fábrica proveedora de los sistemas satelitales y de banderillero indicándole que no han desarrollado esta metodología. Pero sugieren realizar una prueba ya que "creerían" que es posible realizar lo propuesto, según el código de programación realizado por ellos en el banderillero satelital. Esta sugerencia de prueba es alentadora para continuar con el desarrollo del presente proyecto, y finalmente probar en este tipo de pulverizadoras Pla. En la misma reunión se solicita información acerca de qué tipo de archivo es el que interpreta el software del banderillero satelital, siendo estos archivos vectoriales de extensión shape (.shp).

## **Reunión integral con Ingeniero representante de Pla e Ingeniero Agrónomo.**

En esta segunda etapa de reuniones se coordina una reunión integral entre las tres partes que, de alguna manera, participarán, están interesadas y apoyan la ejecución del proyecto. En la misma se expone nuevamente la idea con mayor profundización, inclusive dando detalles del herramental a utilizar y posibles soluciones para llegar a obtener el mapa de prescripción en formato Shape. El Ingeniero Agrónomo pone a disposición la maquinaria y lotes para realizar las pruebas como así sus conocimientos de teledetección. El representante de Pla por su lado brinda el apoyo técnico como así los detalles de las averiguaciones sobre el software y hardware del banderillero satelital.

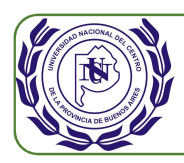

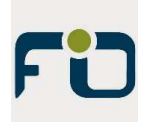

#### **Definición del herramental necesario.**

• Maquinaria de fumigación a utilizar:

Se definió utilizar la pulverizadora Pla Map 3 2900, integrada con una computadora Arag Bravo 400S, instalada en fábrica, siguiendo la recomendación del Ingeniero representante de Pla, por las características de tecnología incorporada en la misma y su gran participación de mercado (Fig. 7). El Ingeniero Agrónomo podía disponer una de ellas para realizar las pruebas del presente proyecto.

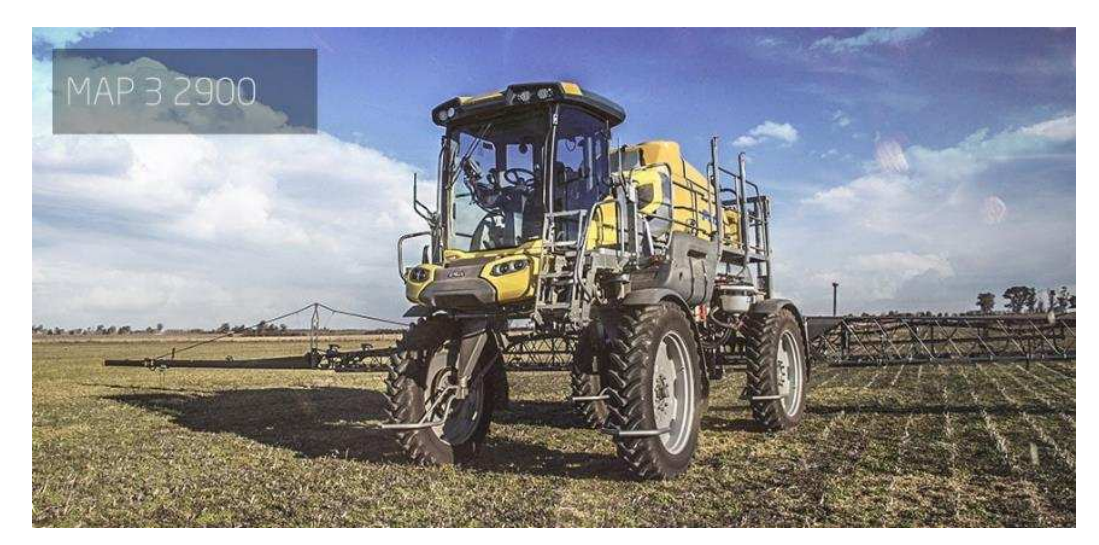

*Figura 7 – Pulverizadora Pla MAP 3 2900* 

• Drone y software para el relevamiento fotogramétrico:

Persiguiendo el objetivo de bajo costo de inversión se decide trabajar con fotografías RGB georreferenciadas y no con imágenes tomadas con sensores infrarrojos. Esta última tecnología de sensores infrarrojos tiene un costo elevado.

Para ello se opta por un drone cuadricóptero comercial de primera marca y con cámara de 12MP con canales RGB y georreferenciación. Este es el Phantom 3 Profesional de la marca DJI. Este drone es fundamentalmente utilizado para tomas aéreas y videos recreativos semi profesionales. Se propone tomar la tecnología disponible en el mismo para lograr vuelos autónomos con tomas de fotografías fotogramétricas. Se entiende por vuelos autónomos a aquellos que son programados y luego de ser cargados en el drone, este realiza el recorrido propuesto sin intervenciones, saliendo del punto establecido y regresando al mismo. El recorrido y altura de vuelo, y la disposición de donde sacar las fotografías serán también parámetros ya programados de manera previa.

Este drone cuenta con un GPS integrado que toma las señales de los satélites de constelaciones GPS y Glonass logrando precisiones en el posicionamiento de 1 metro. Además del posicionamiento a través de GPS el drone cuenta para su orientación con barómetros,

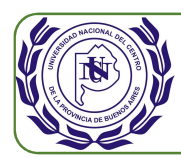

sensores de inclinación, y sensores ultrasónicos de proximidad. La tecnología fundamental para nuestro trabajo es el posicionamiento satelital.

Se define la adquisición de dos baterías extras para el drone para aumentar la autonomía de trabajo. Cada batería tiene una duración de unos 23 minutos de vuelo, por lo que con 3 baterías se logra una totalidad de aproximadamente 60 minutos de relevamiento. Adicionalmente se adquiere cargador de batería para toma de 12 V lo que permite la carga de la primera batería consumida mientras se están utilizando las otras dos en el desarrollo de los vuelos, aumentando así la autonomía a unos 80 minutos de relevamiento. (Fig. 8).

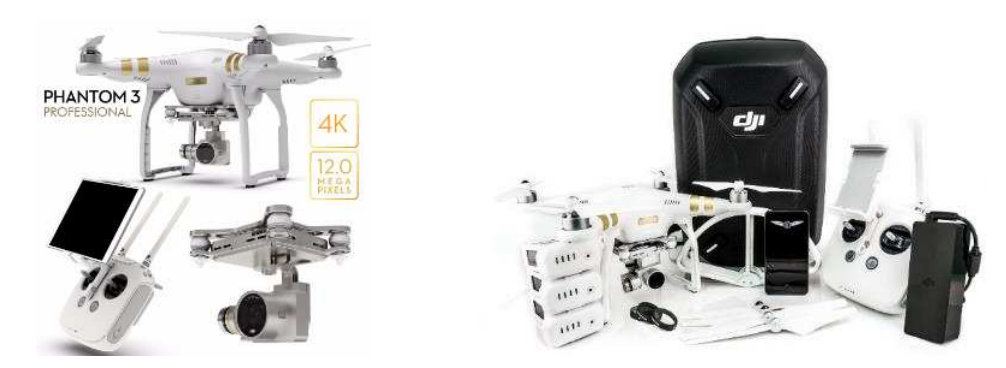

*Figura 8 – Drone DJI Phantom 3 Pro con baterías adicionales y Tablet IPad* 

El software de navegación propio y provisto por DJI no cuenta con posibilidad de realizar vuelos autónomos fotogramétricos. Para ello se debe adquirir un software que sea compatible con el drone. Luego de averiguaciones varias, se opta por el software Map Pilot de la marca Drone Made Easy (Fig. 9). Éste es compatible con el drone previsto y necesita ser corrido en el sistema operativo IOS de Apple. Este software, Map Pilot, es específico para vuelos autónomos fotogramétricos y posee configuraciones diversas lo que lo hace muy potente para esta aplicación.

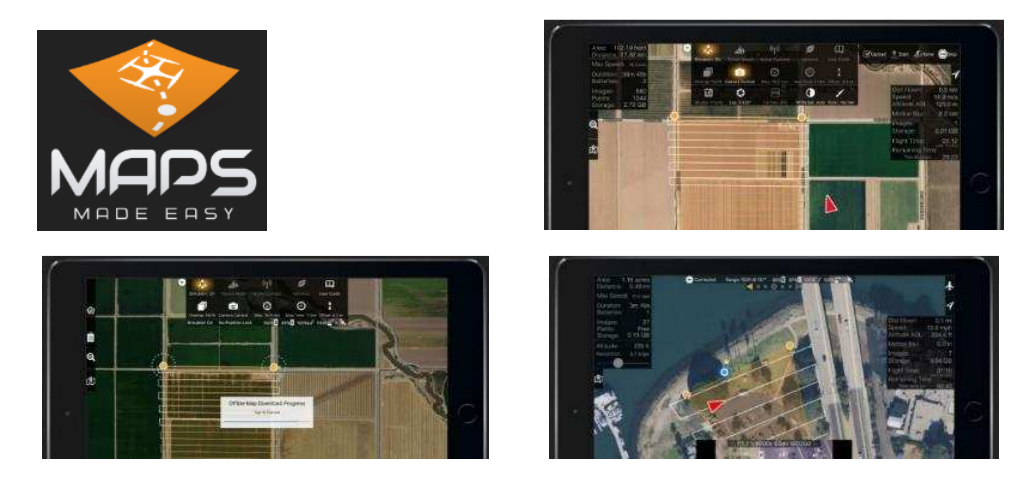

*Figura 9 – Software Map Pilot en Tablet IPad* 

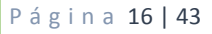

FO

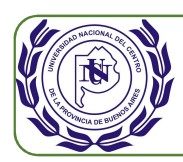

 Para poder gestionar este software se debió realizar la compra de una Tablet IPad de Apple. Con esta es posible correr el software Map Pilot con alta confiabilidad y con conexión al control remoto del drone. Luego de generado el plan de vuelo se descarga al drone y así se está listo para realizar los vuelos autónomos.

Al ser un software específico de poca divulgación, se tiene muy poca información del mismo por lo que luego de la compra del mismo y de la Tablet IPad se realizaron diversas pruebas para comprobar su funcionamiento y entender en detalle sus configuraciones para obtener los resultados esperados.

### • Software y hardware para el procesamiento y generación de la ortofoto

Luego de obtener las imágenes del lote a relevar se debe realizar un procesamiento de las mismas para generar el ortomosaico u ortofoto, para lo cual será necesaria la adquisición de un software específico. Se realizan averiguaciones de los softwares disponibles y se toma la decisión de adquirir el PhotoScan de la firma Agisoft por su buena relación costo prestaciones (Fig. 10).

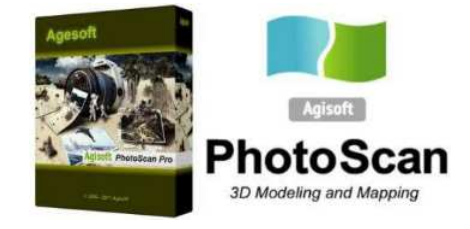

#### *Figura 10 – Software Agisoft Photoscan*

El procesamiento de imágenes demanda de altísimos recursos de hardware, Agisoft informa los siguientes requerimientos de hardware (Tabla 2):

#### *Tabla 2 – Requerimientos de hardware para Agisoft Photoscan*

# **Basic Configuration**

# **Advanced Configuration**

#### up to 32 GB RAM

CPU: Quad-core Intel Core i7 CPU, Socket LGA 1150 or 1155 (Kaby Lake, Skylake, Broadwell, Haswell, Ivy Bridge or Sandy Bridge)

Motherboard: Any LGA 1150 or 1155 model with 4 DDR3 slots and at least 1 PCI Express x16 slot

RAM: DDR3-1600, 4 x 4 GB (16 GB total) or  $4 \times 8$  GB (32 GB total)

GPU: Nvidia GeForce GTX 980 or GeForce GTX 1080 (optional)

# up to 64 GB RAM

#### **Extreme Configuration** more than 64 GB RAM

CPU: Octa-core or hexa-core Intel Core i7 CPU, Socket LGA 2011-v3 or 2011 (Broadwell-E, Haswell-E, Ivy Bridge-E or Sandy Bridge-E)

Motherboard: Any LGA 2011-v3 or 2011 model with 8 DDR4 or DDR3 slots and at least 1 PCI Express x16 slot

RAM: DDR4-2133 or DDR3-1600, 8 x 4 GB (32 GB total) or 8 x 8 GB (64 GB total)

GPU: Nvidia GeForce GTX 980 Ti, GeForce GTX 1080 or GeForce TITAN X

For processing of extremely large data sets a dual socket Intel Xeon Workstation can be used.

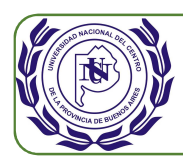

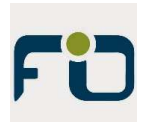

Para ello se adquiere una PC Lenovo Ideapad 700 de alto rendimiento con 32GB de RAM, procesador Intel I7, placa de video GeForce GTX 950M, disco sólido de 240GB y disco rígido de 1 TB.

• Software para el procesamiento de la ortofoto para generar el archivo shape:

Una vez obtenida la ortofoto es necesario realizar los procesos con las bandas R, G y B de la imagen para lograr el filtrado e identificación de la maleza residual, llegando finalmente al archivo de extensión Shape. Para ello se utiliza el software Envi en su versión 4.5. Este es seleccionado ya que se ha utilizado en la cátedra Sistemas Cartográficos y Teledetección, obteniendo esta versión estudiantil gratuita.

• Software para trabajar el archivo shape definitivo.

Para ello se utiliza el QGis en su versión 2.8.9 ya que el mismo también ha sido utilizado en cátedras de la carrera como Cartografía y Sistemas de Información Geográfica, siendo este software de distribución gratuita.

# Metodología / Desarrollo

# **Planeamiento previo al relevamiento.**

• Determinación de lote a trabajar:

El Ingeniero Agrónomo analiza sus lotes y observa en visita a campo que uno de los lotes fumigados tiene presencia de malezas resistentes que no fueron controladas con la aplicación anterior, quedando estas en poca cantidad y dispersas en el lote. Estas pocas malezas si no son eliminadas provocarán invasión a los futuros cultivos. Luego se realiza una visita a campo en conjunto, para lo cual se envía ubicación de GPS y se acuerda un horario de encuentro. Allí se identifican muestras de malezas a detectar y se determina el día del relevamiento.

• Plan de vuelo:

Previo al relevamiento y habiendo identificado el lote, se realiza el plan de vuelo. Este plan debe ser detallado y tendrá en consideración los siguientes puntos:

- Altura a realizar el vuelo.
- Coordenadas límites del relevamiento (área de trabajo).
- Solape lateral y transversal de las imágenes.

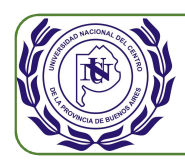

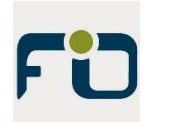

- Orientación del vuelo (dependiente de la dirección del viento).
- Cantidad de baterías a utilizar.
- Punto de partida y finalización del relevamiento.

Con estos datos se realiza el plan de vuelo en el software Map Pilot y se graba el mismo en memoria.

• Condiciones Meteorológicas:

Para realizar el relevamiento se debe considerar las condiciones meteorológicas en el momento del relevamiento. Para ello se verifican de manera anticipada los pronósticos del tiempo en 3 servidores. Ellos son Windguru, AccuWeather e Infoclima. El Windguru brinda detalle horario de velocidad de viento, velocidad de ráfagas de viento, nubosidades baja, media y alta, precipitaciones y temperatura. El mismo también tiene mapas donde se pueden apreciar las evoluciones de distintos parámetros como viento, lluvia y temperatura a lo largo de las horas futuras. Los otros dos pronósticos se utilizan a modo de contraste de los datos.

Los datos claves a conocer para el momento del relevamiento son los siguientes:

- Velocidad del viento y ráfagas.
- Nubosidad.
- Precipitaciones.

Los datos de los primeros dos parámetros son claves ya que el drone recomienda su uso hasta unos 25km/h de viento y por otro lado con vientos elevados las fotografías pueden sufrir elevada falta de perpendicularidad con el suelo y su consiguiente inutilización para el proceso posterior. Respecto a la nubosidad, con esta modalidad de trabajo, es muy importante ya que se detectarán contrastes entre colores para determinar zonas de malezas, y en el caso de alta nubosidad los contrastes de colores pueden ser insuficientes para el proceso. Es deseable que en el relevamiento haya una baja nubosidad y lo más constante posible. Aunque se ha probado que, frente a cambios de nubosidad normales, es posible de igual manera detectar los contrastes sin ningún inconveniente.

El último factor a tener en cuenta es la precipitación ya que por un lado el drone no puede ser volado por limitaciones técnicas y riesgos de roturas de componentes electrónicos, y por otro lado las imágenes del suelo no serían nítidas por obstrucción de las gotas de agua.

Por lo antes expuesto, luego del análisis de las condiciones meteorológicas, se concreta la visita para el 9 de junio del 2018 a las 11 horas.

• Trayecto a campo:

También se debe planear en detalle el camino y horarios de visita. Esto evitará imprevistos que pueden provocar que no se logre hacer el relevamiento y por ende se pierde

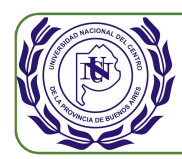

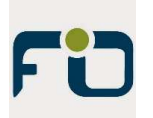

el día de trabajo, como así los recursos asociados al viaje como combustible. Se debe tener claramente definido el camino de llegada, estado de los mismos, tranqueras a atravesar, y todo el mayor detalle posible. Para ello se debe estudiar previamente a través de Google Earth como así también la consulta al encargado del campo quien nos dará todos los detalles de estado de caminos y tranqueras. Se insiste que este detalle es fundamental para evitar tiempos ociosos, aprovechamiento de las condiciones climáticas, y finalmente el cumplimiento del compromiso con el cliente.

Para este trabajo se consultó al Ingeniero Agrónomo, dando alternativas de rutas, una accediendo por el Enlace N. Kirchner, y la otra por el acceso a planta Lamali. Se opta por el acceso por enlace Kirchner, pavimentada, y luego acceso por calle vecinal de consolidado en partes con estado bueno y en otros sectores en estado regular (Fig. 11).

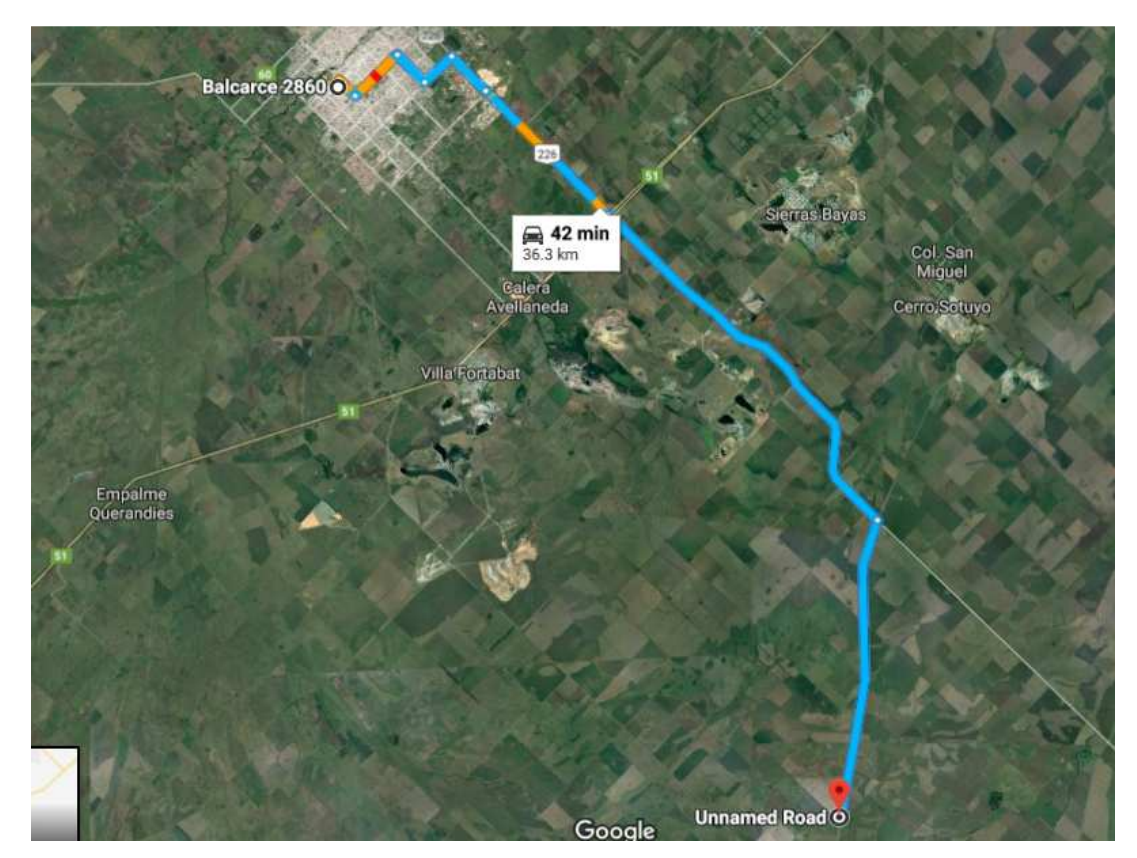

*Figura 11 – Trayecto a campo visualizado en Google Earth* 

• Preparación de la expedición:

De igual manera a la previsión de las condiciones meteorológicas se debe prever contar con todo lo necesario para la expedición a campo, como el vehículo en condiciones adecuadas, bebidas y alimentos para la jornada, indumentaria adecuada para el clima, repelentes, botiquín de primeros auxilios, reposeras, sombrillas, telefonía celular en

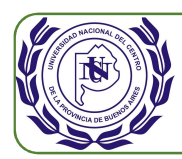

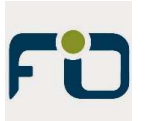

condiciones. También se deben relevar con anticipación los contactos del responsable del campo, puestero, o del personal más cercano. Esto facilitará consultas y ayuda frete a posibles imprevistos. Finalmente se deben chequear los estados de las baterías del drone, del comando remoto, de la tablet, memoria suficiente en la tarjeta del drone, y preparación previa de todo lo que podría ser necesario como palas de hélices de repuesto, cargador de baterías de drone para auto, etc.

## **Relevamiento.**

• Muestra de la maleza (imágenes a baja altura):

Ya en campo se realiza un pequeño relevamiento a baja altura, 15 a 20 metros. Este relevamiento es de unas 9 imágenes y será una muestra de alta calidad de imagen, con una resolución de unos 75mm por pixel, que permitirá identificar en detalles las malezas y sus tonos de color. Es decir, una muestra patrón. Quizá no sea necesaria su utilización, pero es conveniente tenerla disponible. La muestra se hará en un área con presencia de maleza y suelo desnudo, obteniendo así una muestra representativa.

• Relevamiento propiamente dicho:

Luego de la toma de las imágenes de muestra se comienza con el relevamiento, previa verificación de las condiciones meteorológicas. Es muy elevada la posibilidad de que las condiciones sean las previstas debido a las averiguaciones previas y la precisión de los servidores de pronósticos del clima. Puede ocurrir que sea preciso aguardar un tiempo para que alguna condición climática deba mejorar, por ejemplo, una nubosidad elevada, que según el pronóstico despejaría en cierto horario y sin embargo se retrase levemente.

Las siguientes imágenes muestran las condiciones de cambio de nubosidad al momento que se estaba concretando el relevamiento (Fig. 12 y 13).

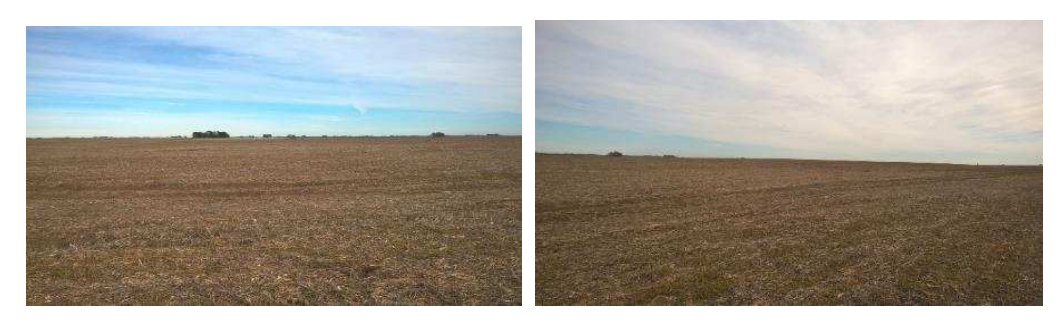

*Figuras 12 y 13 – Cambios de nubosidad al momento del relevamiento* 

Se descarga al drone el plan de vuelo y se realiza el relevamiento. Al finalizar el mismo se descargan las imágenes para comprobar la correcta colección de las mismas.

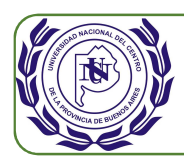

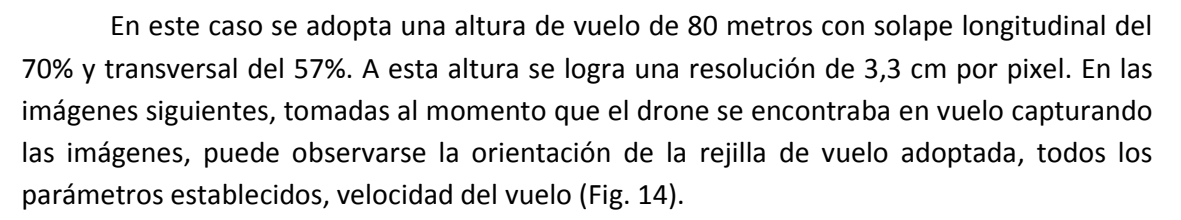

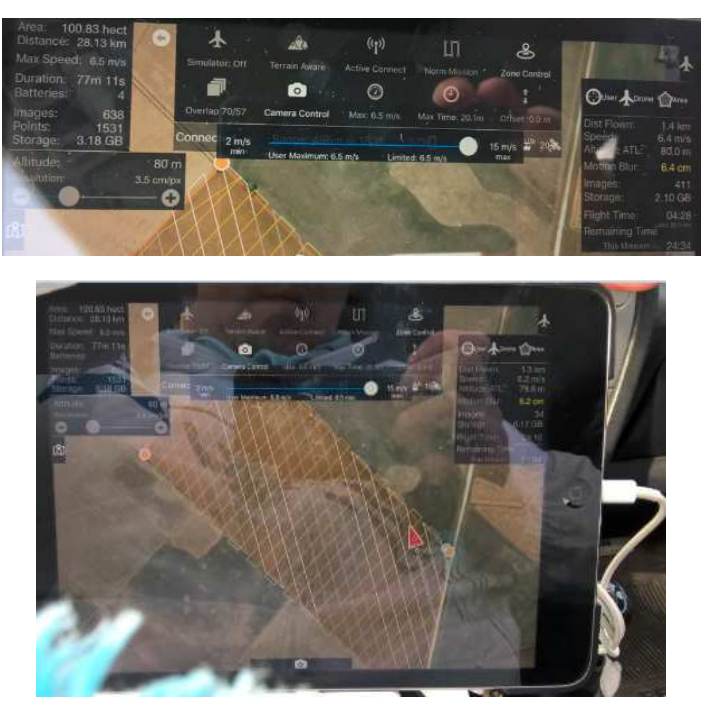

*Figura 14 – Imágenes del plan de vuelo* 

## **Tareas de gabinete.**

- Descarga de datos y procesamiento para generación de mosaico:
	- 1. Descargadas las imágenes del proyecto en la PC es recomendable realizar una copia de seguridad de las mismas en un disco o memoria destinados a tal fin. Estas imágenes son las del relevamiento propiamente dicho a 80 metros de altura.
	- 2. Se abre el software Photoscan en la PC para realizar el proceso.
	- 3. Se realizan los siguientes pasos para la obtención de los entregables de este software, tales como la ortofoto:

Se insertan las fotografías (Fig. 15). Las mismas tendrán una posición según las coordenadas que ha registrado el GPS del drone al momento de la toma de la imagen.

61

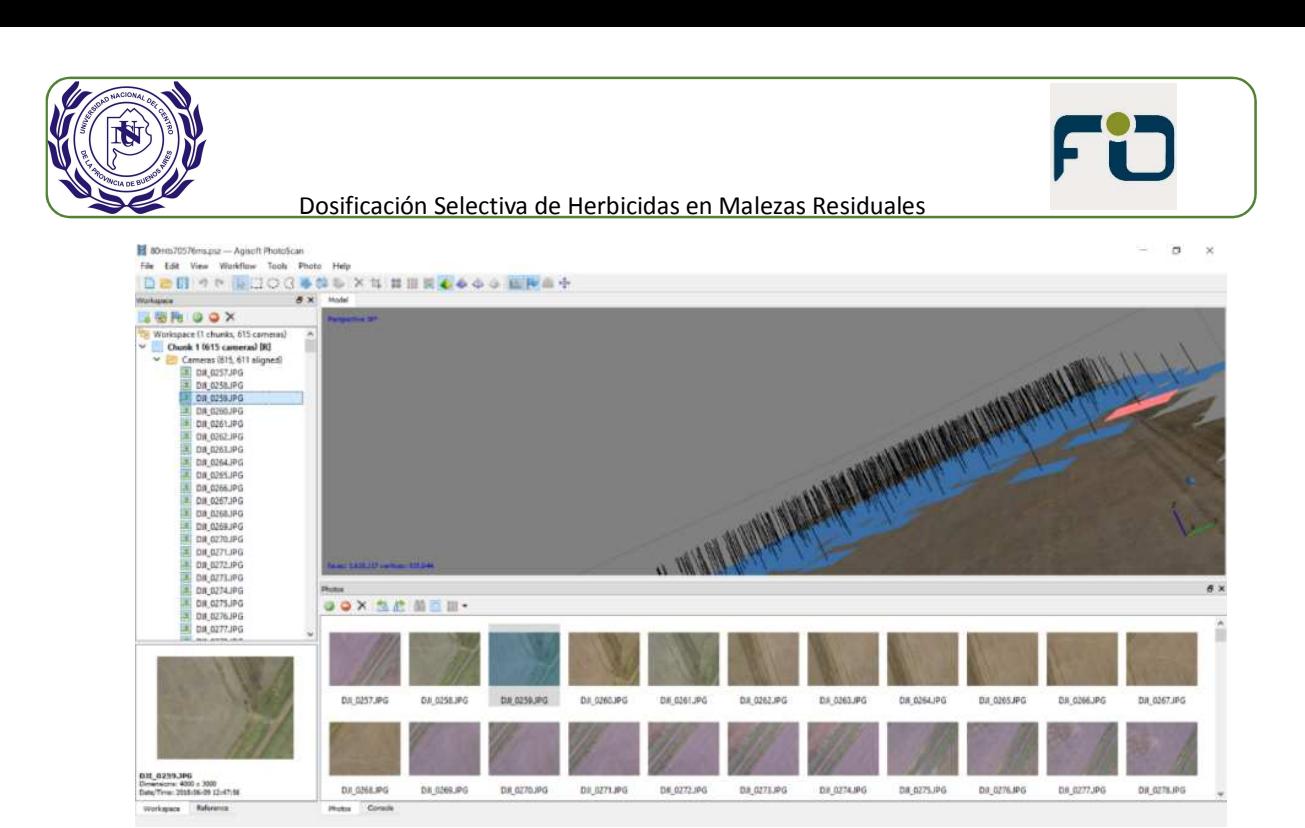

*Figura 15 – Imágenes del relevamiento en Agisoft Photoscan* 

4. Calibración de la cámara. Para ello se introducen los datos de la cámara al software tales como tipo de cámara, distancia focal, cantidad de pixeles en horizontal y vertical y valores característicos de la misma. Estos datos ya están precargados en el software ya que el mismo reconoce el tipo de cámara integrada en el dron y con la cual fueron tomadas las imágenes (Fig. 16).

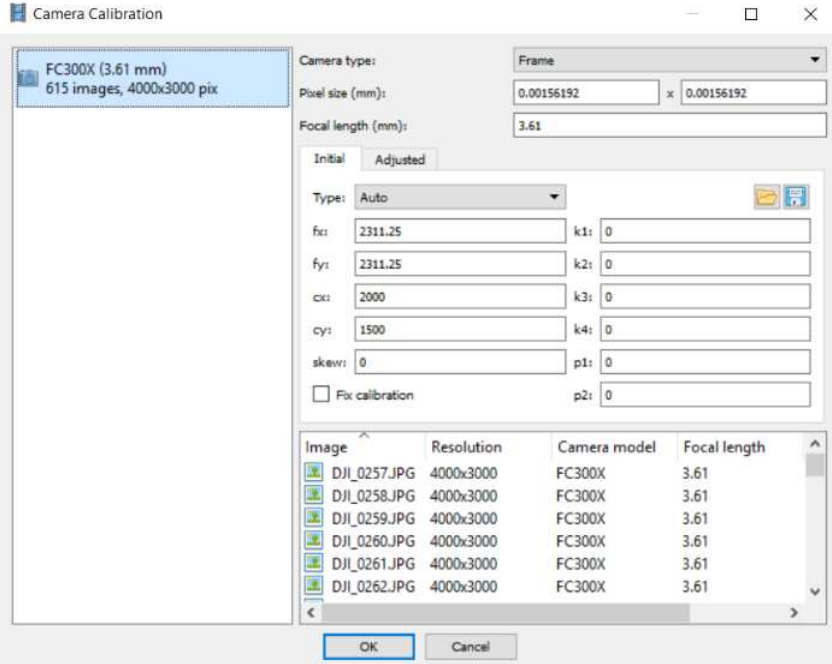

*Figura 16 – Calibración de la cámara* 

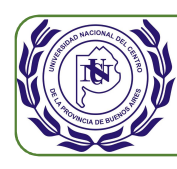

- 5. Orientación de las imágenes. Para ello se colocan la cantidad de puntos clave y unitivos que el software tomará de las distintas imágenes. En este trabajo se toman 3000 y 4000 puntos respectivamente. Al finalizar el proceso las imágenes estarán alineadas, eliminando la inclinación original. Este proceso demora unos 30 minutos.
- 6. Se crea la nube de puntos densa. Para ello se colocan los parámetros de calidad, es este caso alta; filtración de mapas de profundidad, moderado. Este proceso demora unas 8 horas, por lo cual es recomendable dejarlo en proceso durante la noche o en algún momento que no estemos en gabinete.
- 7. Se crea la malla, para lo cual se definen los parámetros de tipo de superficie, bajorrelieve; datos fuente, nube de puntos densa; número de caras, alta.
- 8. Exportación de puntos. Se exporta la nube de puntos a un archivo de extensión ".las" que luego podrá ser utilizado por otros softwares como AutoCad. Se selecciona el sistema de coordenadas WGS84.
- 9. Se exporta el ortomosaico en formato KMZ como capa de Google Earth que puede tener alguna utilidad a futuro (Fig. 17).

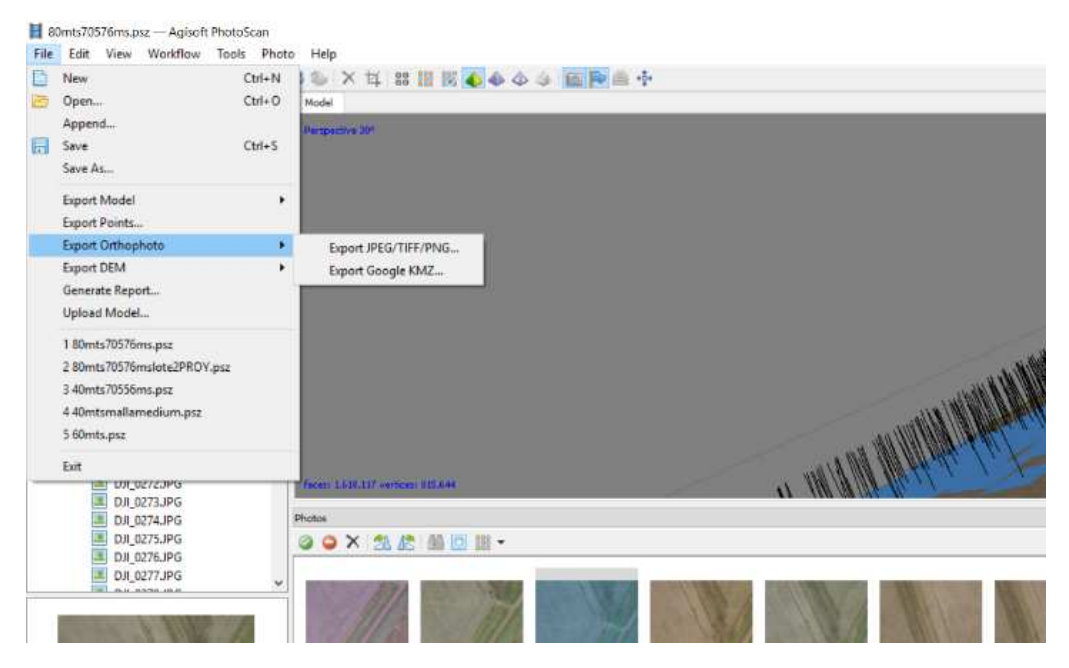

*Figura 17 – Exportación de ortomosaico a formato KMZ* 

Al cargar todos los trabajos en Google Earth se obtendrá una primera aproximación de los trabajos realizados y sus ubicaciones respectivas (Fig. 18).

FO

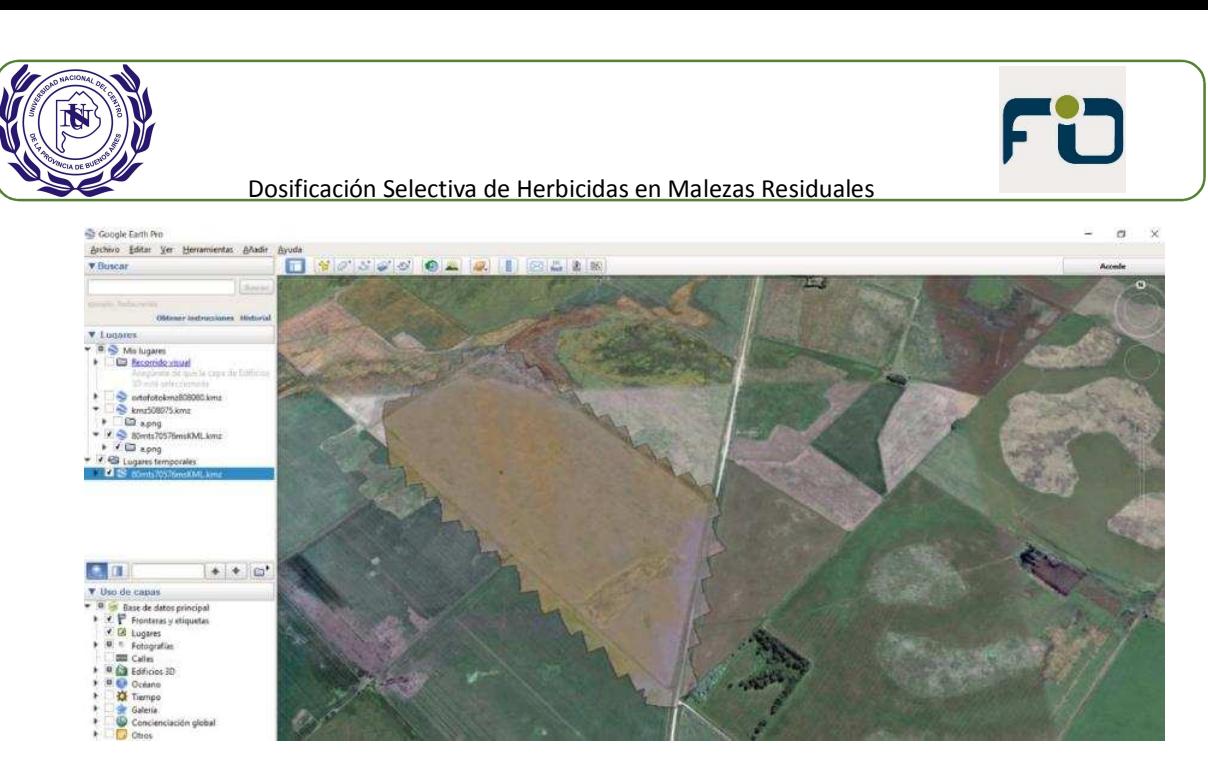

*Figura 18 – Ortomosaico del lote en formato KMZ abierto en Google Earth* 

10. Se genera el ortomosaico. Se exporta a formato de imagen, en el sistema de coordenadas que se seleccione, en este caso WGS84. El archivo de salida de imagen seleccionado es el formato .tif (Fig. 19).

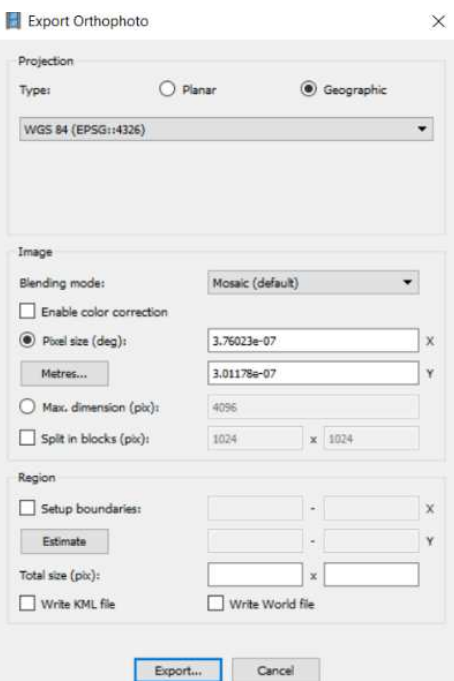

*Figura 19 – Exportación de ortomosaico a formato de imagen .tif* 

Al finalizar el proceso tendremos el ortomosaico de la totalidad de la superficie relevada (Fig. 20). Esta imagen, de 2.4 GB, es la que utilizaremos en la siguiente etapa de procesamiento.

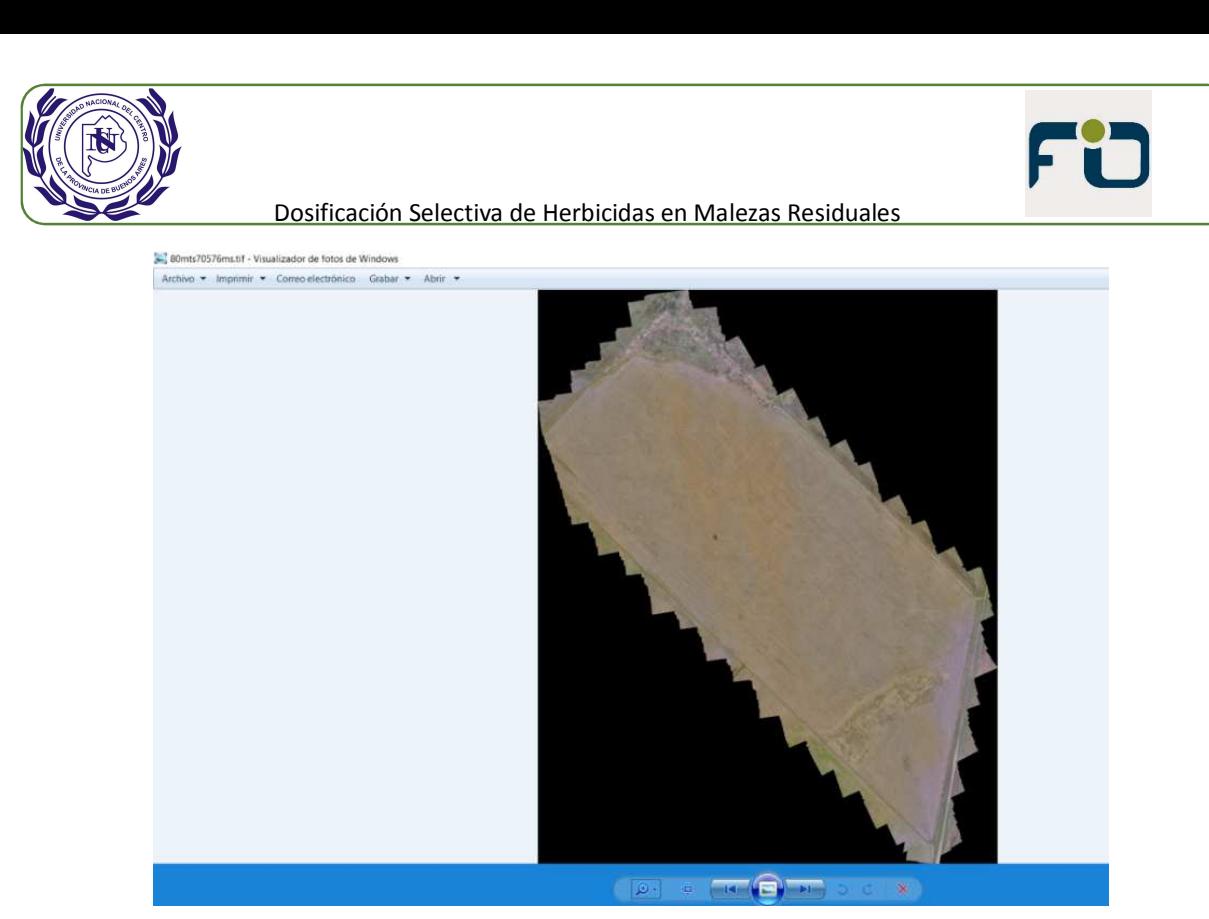

*Figura 20 – Ortomosaico en formato Imagen abierto en un visualizador de imágenes* 

- 11. Se crea finalmente el reporte que entrega el programa Photoscan. En este caso se genera el reporte en formato pdf. En el reporte se observa información como el traslape entre fotografías, cantidad de imágenes, altitud de vuelo, error en pixeles, resolución de área por pixel, datos y parámetros de calibración de la cámara, datos de la lente de la cámara, gráficos de ubicación de las imágenes, gráfico de elevaciones del terreno. En el Anexo 2 se adjunta el informe.
- Filtrado y generación de shape:

Con el ortomosaico creado y cuyo tamaño es de 2,4 GB se comienza con el procesamiento. Al tener la imagen un gran tamaño, el procesamiento se hace complejo y cada uno de los pasos del proceso lleva un tiempo mayor de lo habitual. El software que se utiliza es el Envi en su versión 4.5. Este es un software específico para el procesamiento de imágenes y si bien no es tan intuitivo, tiene potentes herramientas de proceso. Fueron de gran utilidad los conocimientos adquiridos al utilizar este software en la cátedra Sistemas Cartográficos y Teledetección de Ingeniería en Agrimensura.

Se comienza por abrir la imagen a procesar, el ortomosaico generado en Photoscan. Cabe destacar que dicha imagen contiene cuatro bandas de información, siendo las tres primeras las bandas R (rojo) identificada como Band 1 por Envi, G (verde) identificada como Band 2 y B (azul) identificada como Band 3. La cuarta banda contiene información que no tiene relación con el espectro visual y no es de utilidad para el presente trabajo. Al abrir la

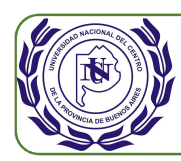

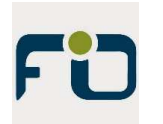

imagen nos brinda la opción de abrir las bandas de forma independiente en ventanas distintas o abrir las tres bandas en la misma ventana de visualización. También el software brinda la posibilidad de asignar distintas bandas de la imagen original a las bandas R, G y B del propio software. Es decir que es posible abrir y visualizar en la banda R del software cualquiera de las bandas de la imagen original, y de igual manera con las bandas G y B del software. Al abrir cada una de las bandas R, G y B del software con sus correspondientes R, G y B de la imagen original se conoce como una visualización en color verdadero. Abierta la imagen en color verdadero, luego de unos dos minutos de proceso para este fin, se observan tres ventanas, una pequeña donde se visualiza la imagen en su totalidad, otra de mayor tamaño donde se observa parte de la imagen donde el cursor de la imagen general se encuentra, y otra ventana pequeña con un zoom mayor (Fig. 21).

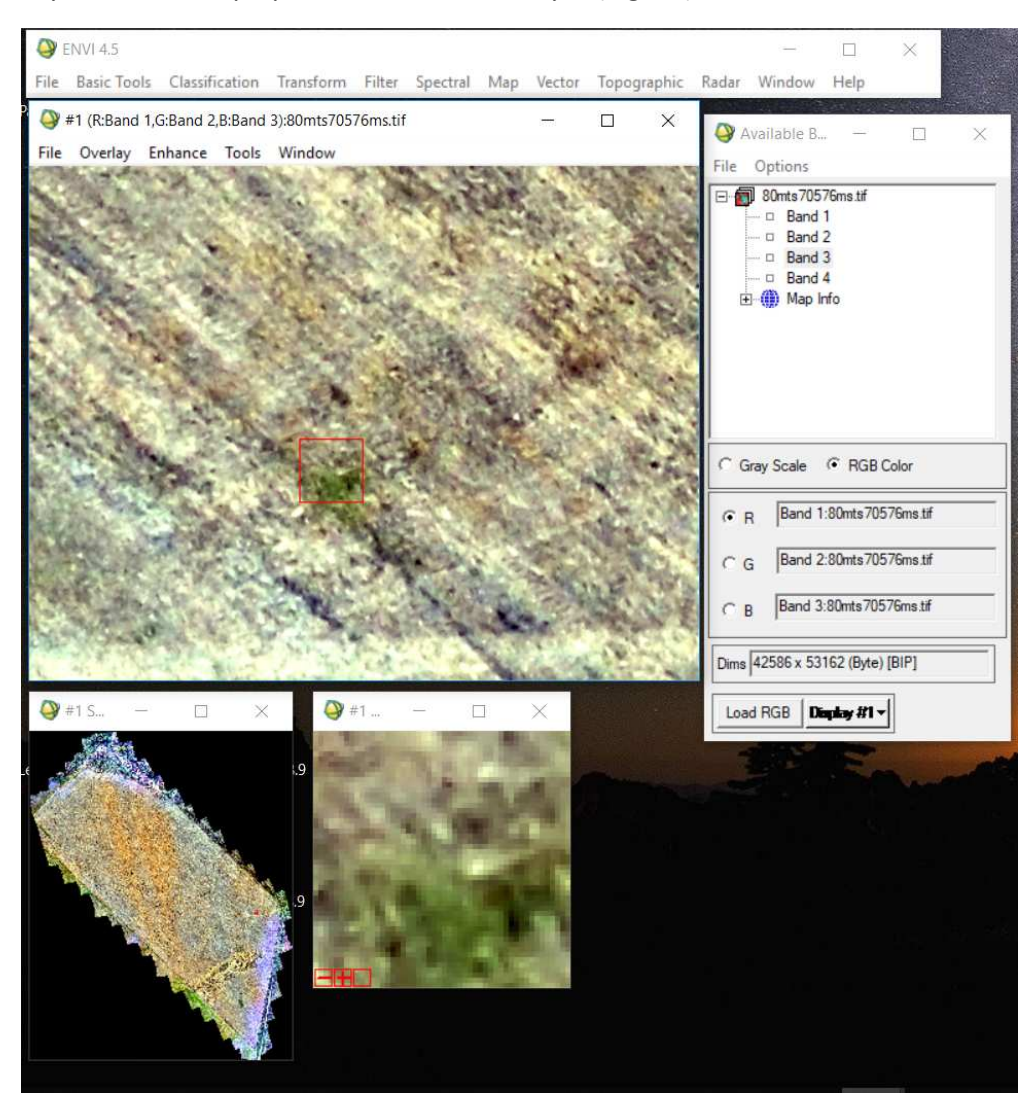

*Figura 21 – Imagen del lote abierta en Envi* 

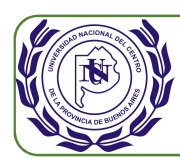

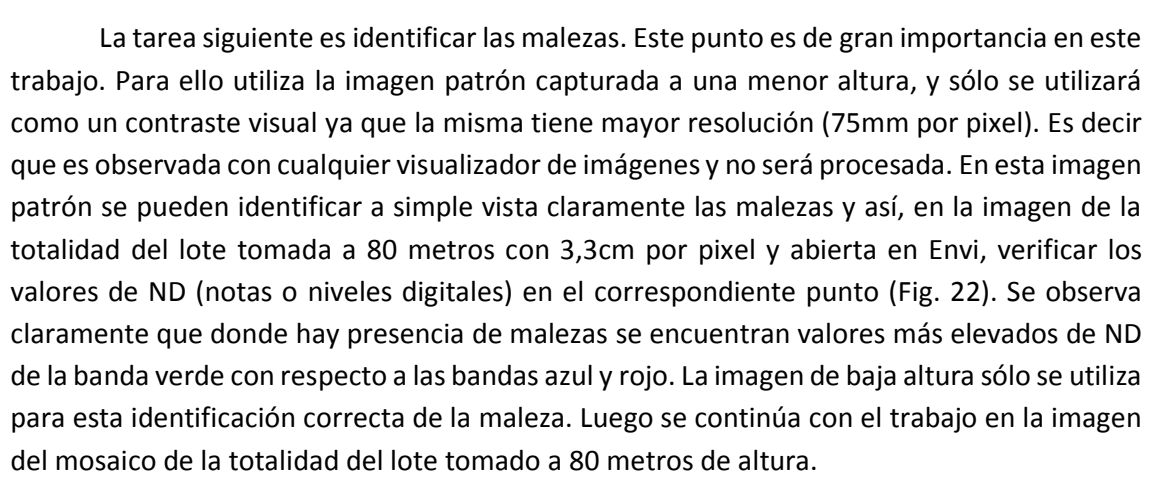

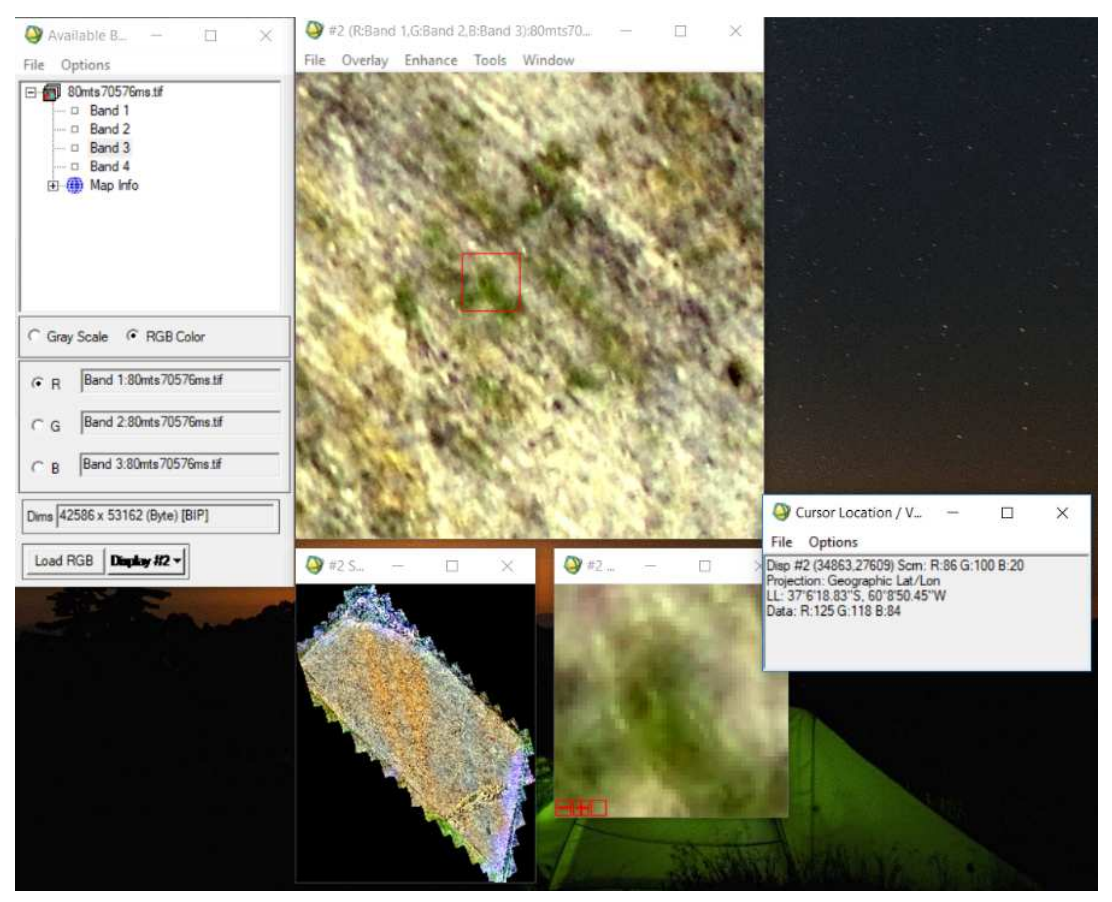

*Figura 22 – Valores de niveles digitales en maleza* 

En el punto en particular de la imagen anterior se observa un valor de rojo de 86, verde 100 y azul 20. La escala de valores va de 0 a 255. Es de notar que se repite este patrón de diferencias de valores en las zonas "verdes". Estas zonas verdes son las zonas de malezas que debemos identificar y de alguna manera "aislar".

FO

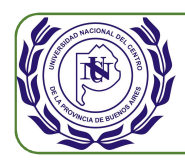

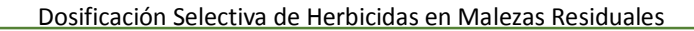

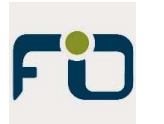

Por otro lado, al observar las zonas donde no hay presencia de malezas, obtenemos un patrón de ND como el de la figura (Fig. 23).

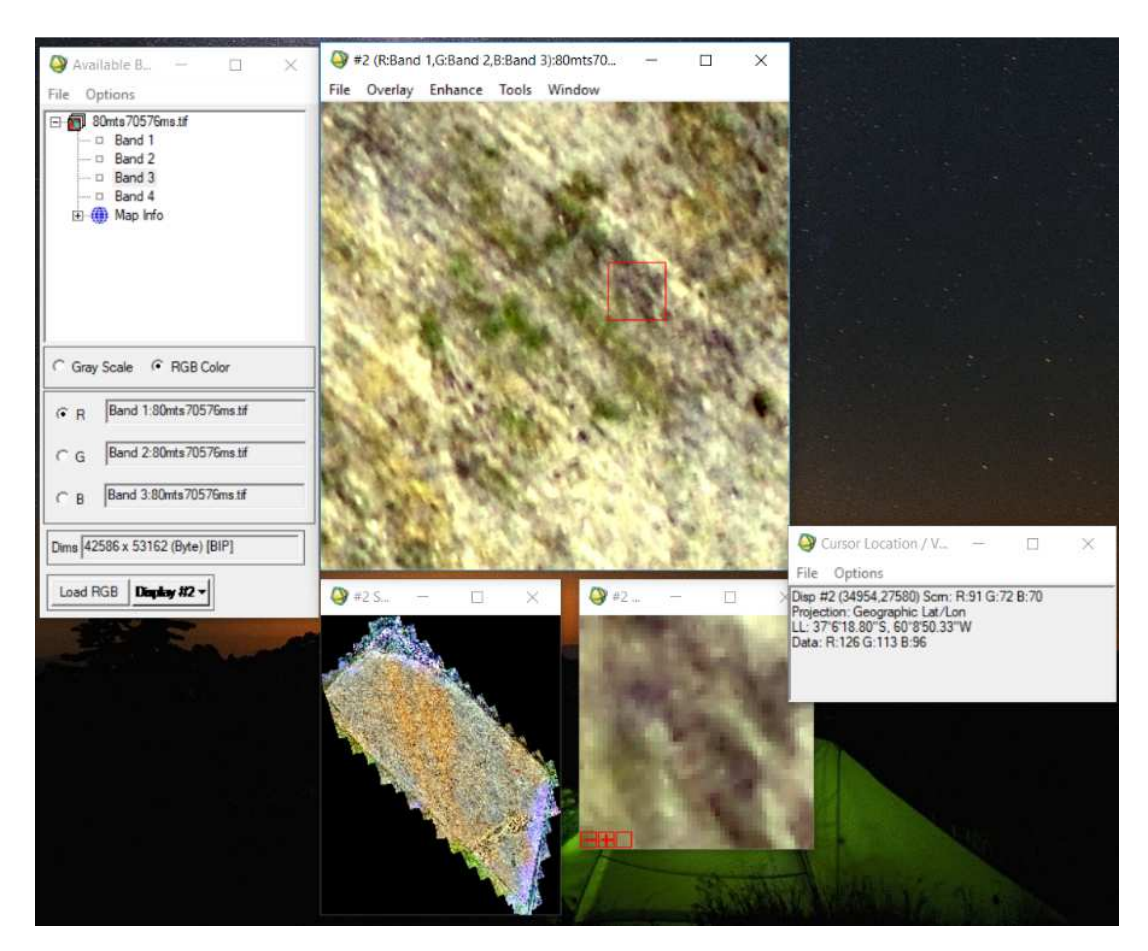

*Figura 23 – Valores de niveles digitales en suelo*

Se observa que los valores de la banda roja se mantienen similares a los de las zonas de malezas, mientras que los valores de verde bajan levemente y los valores de azul aumentan considerablemente. Esta identificación de los patrones de ND de las zonas de malezas y de las zonas de suelo o rastrojos, son los que nos permitirán realizar el aislamiento de las zonas deseadas.

Envi nos permite realizar operaciones matemáticas con imágenes, o entre bandas de imágenes. Se da utilidad a esta gran herramienta ya que se realizan operaciones entre ellas para magnificar las diferencias de ND entre las zonas de malezas y el resto del lote, y así llegar al aislamiento.

Para magnificar las diferencias de ND, y habiendo detectado que en las zonas de suelo o rastrojo los valores de azul son elevados, se propone realizar la operación matemática de división entre las bandas azul, como numerador, y la verde como denominador (B3/B2). Así

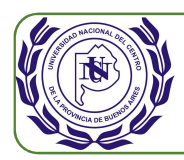

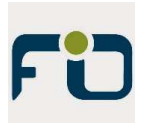

se verán diferenciadas de manera más abrupta y bajo una misma escala de valores las zonas de malezas y las de suelo desnudo.

Como resultado se obtiene una nueva imagen producto de la división (Fig. 24). Se abre también, en otro display, esta nueva imagen de nombre b3sobreb2. Es una imagen monocromática con valores de ND entre 0, visible como negro, y 1 visible como blanco. Es decir que los valores de grises intermedios estarán entre 0 y 1.

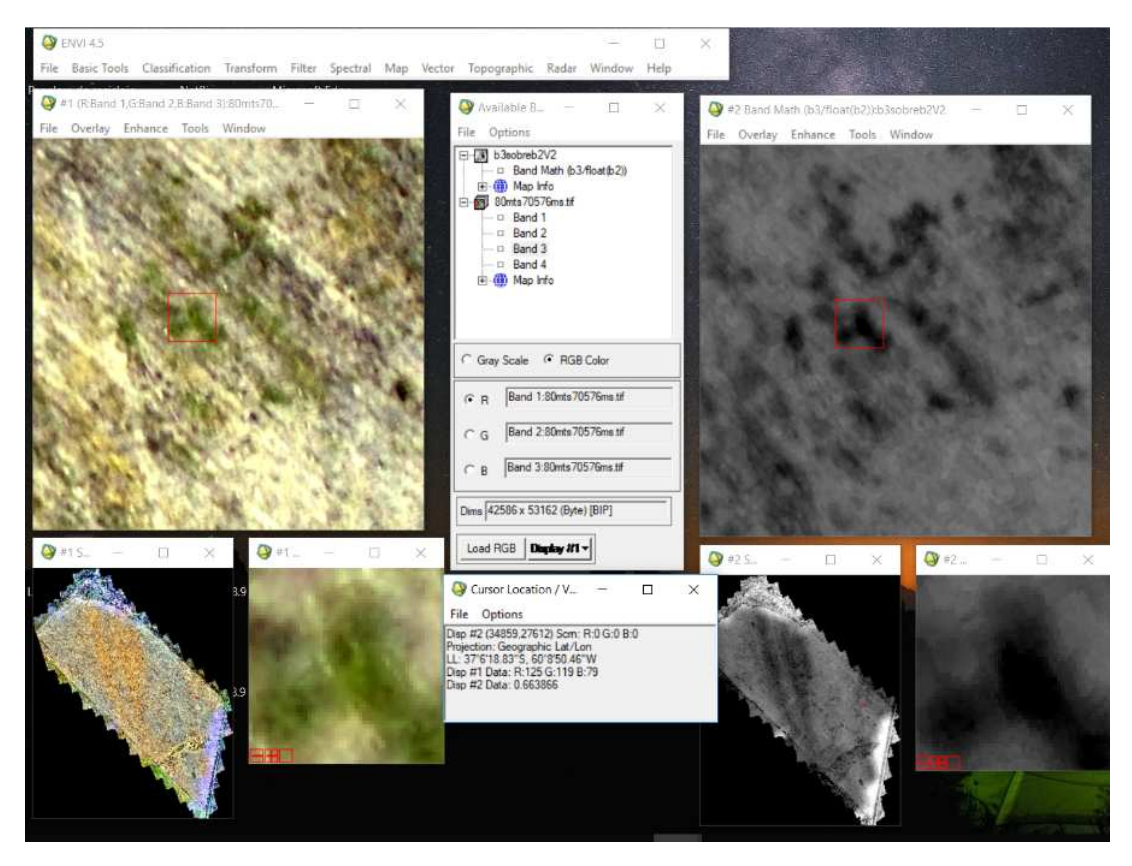

*Figura 24 – Imagen resultado de la división de b3 sobre b2*

Se puede apreciar claramente que las zonas de malezas se identifican con mayor claridad en la nueva imagen, identificando a las malezas como "manchas" negras distintivas de las zonas grises claras. Utilizando la herramienta Link Display se puede verificar los valores de ND de ambas imágenes en el mismo punto.

Se analiza en varios puntos la imagen patrón tomada a baja altura. En ella se puede identificar fehacientemente donde hay presencia de maleza, y luego se identifican dichos puntos en la imagen b3sobreb2. Se determina entonces los valores de ND que corresponden a zona de maleza en la imagen b3sobreb2, definiendo que valores de ND superiores a 0,57 corresponden a suelo desnudo o rastrojo y valores inferiores a 0,57 corresponden a zona de malezas.

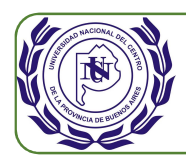

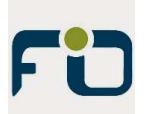

Este valor es el que se utiliza para realizar el filtro final generando una imagen vectorial. Para ello se genera una región de interés ROI para obtener un archivo que solo cuente con los valores de ND de 0 a 0,57. La herramienta de Envi que permite obtener este resultado se encuentra dentro del submenú Region Of Interest del menú Tools desplegable de la ventana de imagen. Seleccionando la herramienta Band Threshold to ROI permite realizar la tarea deseada de generar un archivo que solo contenga los puntos donde el valor de DN se encuentra en un cierto rango (Fig. 25).

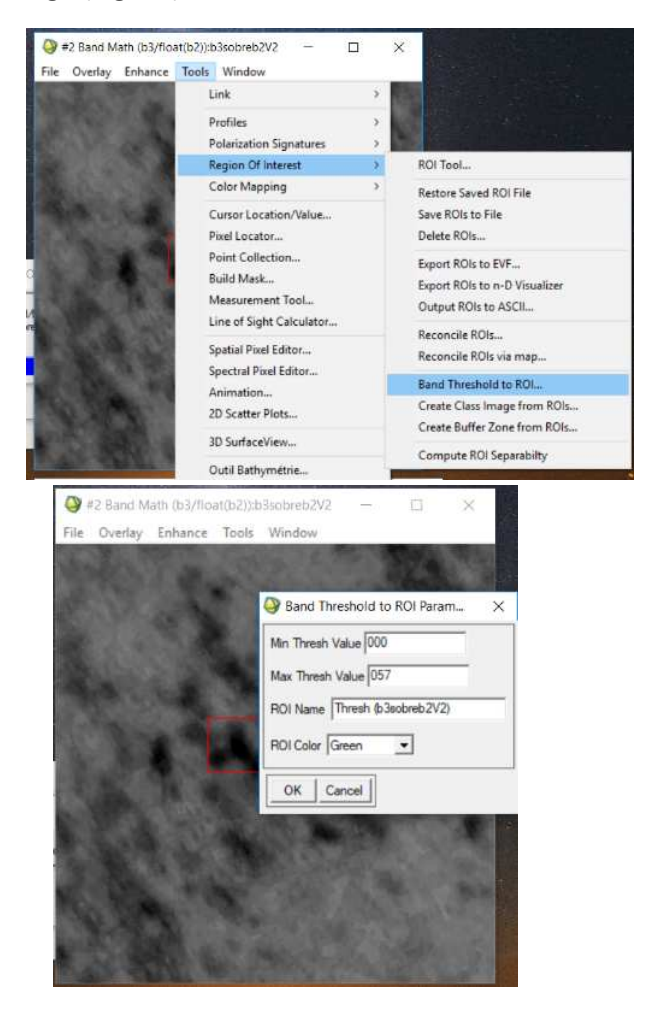

*Figura 25 – Herramienta Band Threshold to ROI de Envi* 

El proceso se demora unos 20 minutos. Luego de generada la ROI se procede a generar el archivo vectorial de extensión .evf que luego es exportado al formato de archivo final necesario, archivo de extensión shape (.shp). Este formato de archivo es el que interpreta el hardware de las pulverizadoras. Para ello se abre el archivo .evf y luego se utiliza la herramienta Export Layer to Shape, colocando el nombre final deseado. Es en este punto del proceso donde se cuenta con el archivo final de formato Shape que podría interpretar la pulverizadora. Pero este archivo consta de miles de puntos que representan las malezas del lote. Pues entonces estos son los puntos en los cuales la pulverizadora debería abrir los

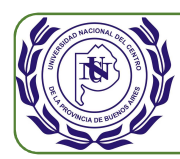

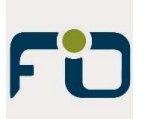

aspersores. Al tener identificados estos puntos, y con las utilidades de Envi, se podría obtener el porcentaje de maleza en el suelo. Sin embargo, se prefiere tomar este porcentaje en la dosificación final de herbicida ya que será el valor que interese a efectos de consumos de producto. Adicionalmente si calculamos el porcentaje de maleza con la ROI estaremos tomando sectores verdes o de malezas de los lotes vecinos y que también forman parte del ortomosaico final.

Interesa obtener un entregable donde las malezas no estén representadas por puntos del tamaño de un píxel de la imagen original, sino que se debe generar una prescripción que permita el correcto funcionamiento de la máquina pulverizadora. Para esto en cada punto se genera un buffer de 15 metros de diámetro, ya que superficies de menor tamaño podrían no ser reconocidas por la máquina, quedando zonas sin fumigar. De esta forma se reduce el error por el retraso normal que tiene el sistema mecánico en realizar la apertura y cierre de los aspersores. Además, con ello se garantiza que la pulverización es adecuada. Otro beneficio consiste en que al pulverizar una zona algo mayor al punto detectado, también se garantiza que en dicha zona si existió alguna pequeña maleza que no fue detectada, pues igual será pulverizada.

Por otro lado, al generar buffers de radio en los puntos detectados, se genera intersección de muchos puntos, por lo que estas zonas superpuestas se unifican generando áreas de fumigación y entonces la pulverizadora no realiza aperturas y cierres de manera intermitente de las secciones de aspersores. De esta manera también se logra que el archivo de prescripción tenga menor tamaño.

Para generar los buffers se utiliza el software QGis en su versión 2.8.9. Con este software se abre el archivo shape generado en Envi (Fig. 26).

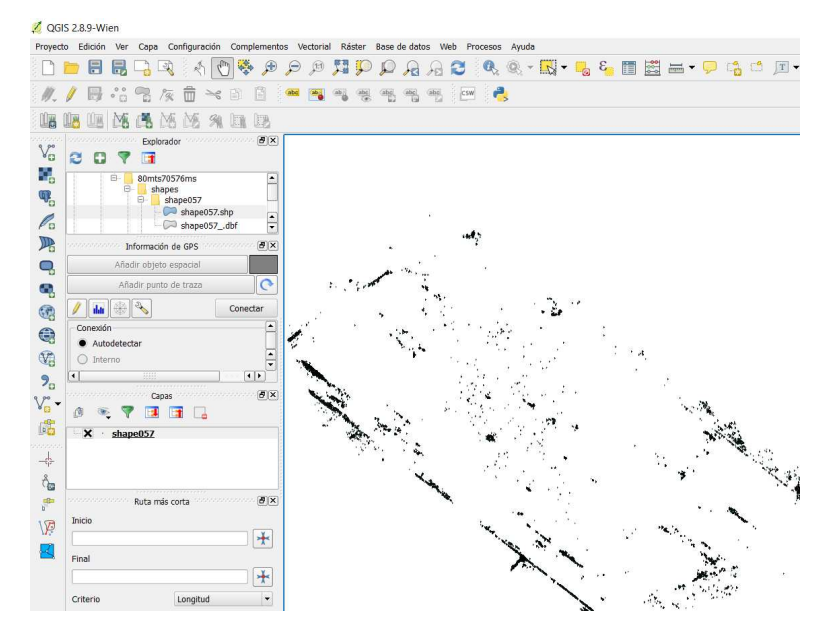

*Figura 26 – Archivo shape abierto en QGis* 

P á g i n a 32 | 43

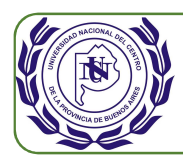

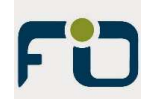

De la gran paleta de utilidades o herramientas que cuenta este software se utiliza la que permite generar buffer en los puntos (Fig. 27). Se especifica un radio o distancia de buffer de 15000 mm y se dará un nombre de archivo de salida. Este archivo final es el que es entregado al cliente.

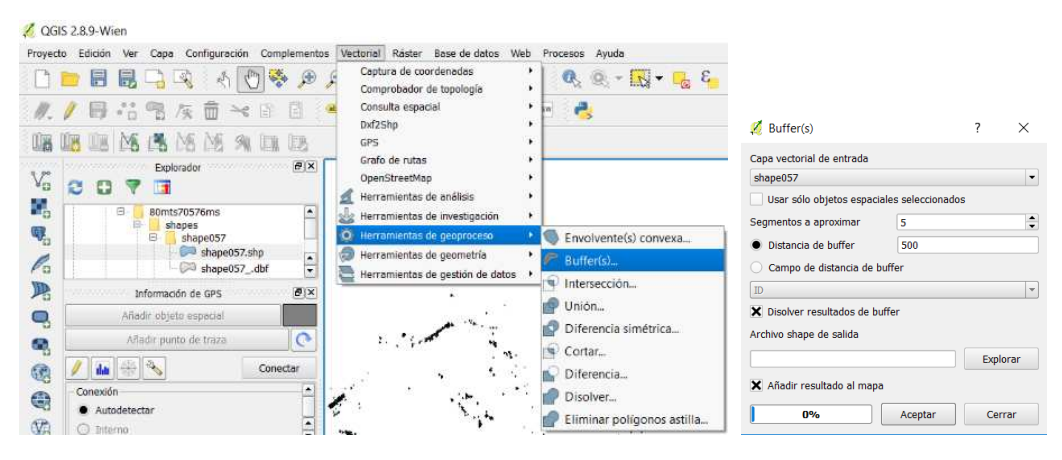

*Figura 27 – Herramienta Buffer de QGis* 

Al archivo final de extensión .shp el Ingeniero Agrónomo le agrega el atributo "Dosis" con un valor entero correspondiente a la cantidad de litros de agua con los que se aplicará el herbicida, por ejemplo 80 litros por hectárea (Fig. 28). En Anexo 1 se encuentra impreso el plano de QGis.

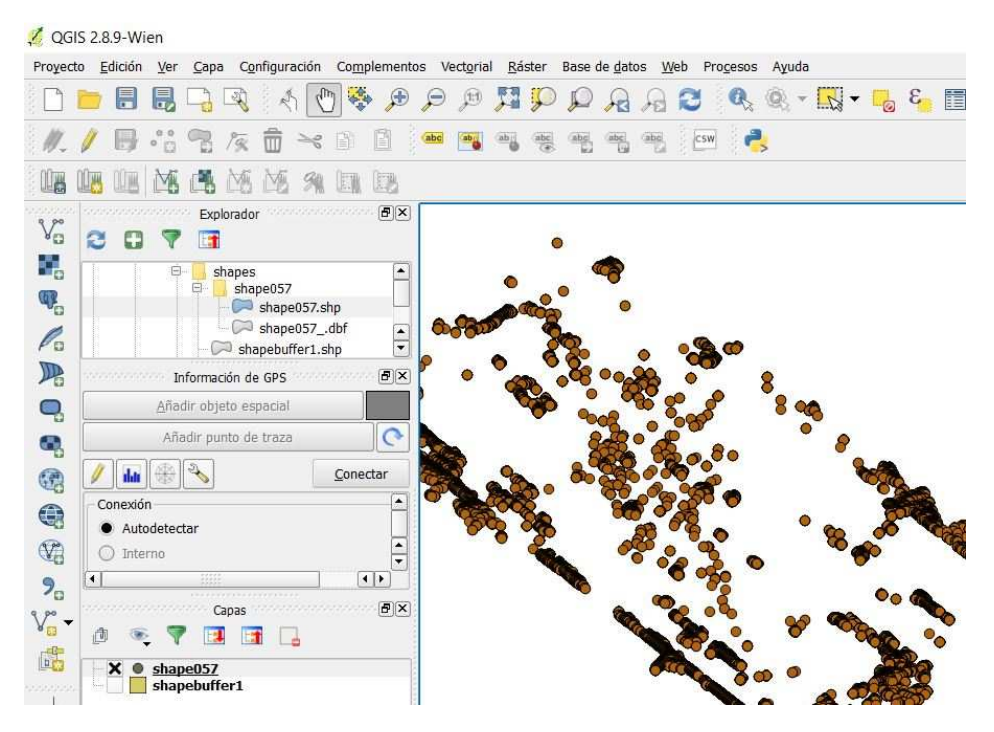

*Figura 28 – Visualización en QGis de archivo final con aplicación de buffer* 

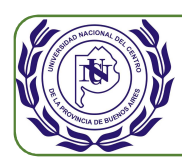

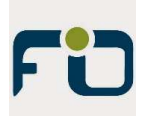

## **Prueba en campo - Pulverización con mapa de prescripción.**

La validación final se realiza en el lote de trabajo y con la pulverizadora. Para ello se entrega el archivo con el mapa de prescripción y el Ingeniero Agrónomo junto al maquinista realizan la prueba. Se carga el archivo en la máquina y ambos a bordo de la pulverizadora comienzan a trabajar con la maquina en modo automático. El Ingeniero comienza a verificar que se generan pulverizaciones en las zonas con presencia de malezas. Incluso verifica que la apertura y cierre de los aspersores se realiza correctamente de manera que el producto abarca la totalidad de la zona de maleza. Para continuar con la validación se continua a bordo de la pulverizadora a lo largo de la totalidad del lote y se observa que realmente a simple vista se pulveriza todo el lote, pero solo en las zonas de presencias de malezas. En algún punto donde se realizó una apertura y cierre repentinos de los aspersores, el Ingeniero baja de la máquina y verifica la presencia de maleza ya que a simple vista y por su pequeño tamaño desde la máquina no se podía apreciar. Finalmente, el Ingeniero Agrónomo valida la prueba al verificar con recorridas de campo que las malezas fueron atacadas correctamente no existiendo cobertura de las mismas en el lote.

# Análisis Económico

## **Inversiones mínimas para ejecutar el proyecto.**

• Hardware:

Cuadricóptero Phantom 3/4 Profesional con dos baterías extras, mochila de traslado, cargador de baterías para auto, hélices de repuesto. Y Tablet IPad Mini con chip para internet vía telefonía celular + GPS integrado (Fig. 29).

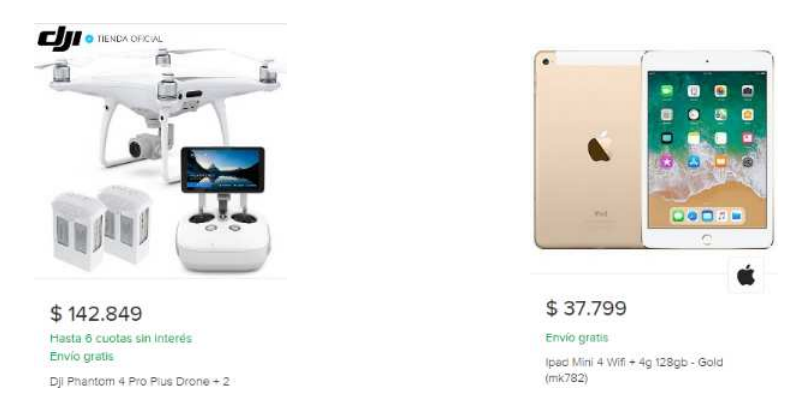

*Figura 29 – Valores de mercado de Cuadricóptero DJI y Tablet IPad* 

En cuanto a la PC Lenovo Ideapad 700 con procesador Intel I7 y 32GB de memoria RAM, no se encuentra el valor exacto ya que al contar con 32GB de RAM lo

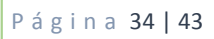

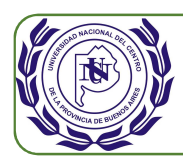

hace muy específica. Se coloca el valor de una similar pero de 16GB de RAM, sin embargo es de conocimiento que con la incorporación de 32GB de RAM el valor total de la PC asciende a un 20% más aproximadamente, lo que haría un valor de unos \$82.000 (marzo 2019) (Fig. 30).

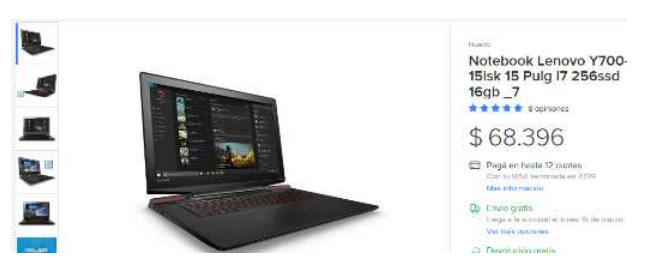

*Figura 30 – Valor de mercado de PC Lenovo similar a Ideapad 700* 

• Software:

Los softwares adquiridos son el Agisoft Photoscan y el Map Pilot de Map Made Easy para sistema operativo IOS. Tanto el Envi como versión estudiantil y el QGis cuya distribución es libre, no requieren de inversiones.

El valor del Photoscan considerando un tipo de cambio de Euro a Pesos de 47,74 es de unos \$ 7.582. (Fig. 31).

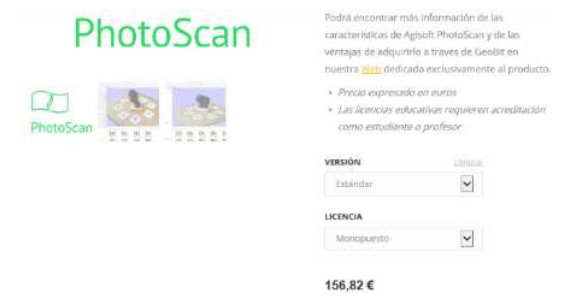

*Figura 31 – Valor de mercado de software Agisoft Photoscan* 

En tanto el Map Pilot con un costo total de U\$S65, considerando un tipo de cambio de Dólar a Pesos de 42, el monto en peso asciende a \$2.730 (Fig. 32).

|             | Copyright | C 2018 Drones Made Easy                          |                  |
|-------------|-----------|--------------------------------------------------|------------------|
|             | Precio    | <b>USD 9.99</b>                                  |                  |
|             |           | Compras dentro de la 1. Unlock Terrain Awareness | <b>USD 9.99</b>  |
| <b>MADE</b> | app       | 2. Unlock Linear Mission Planning                | <b>USD 19.99</b> |
|             |           | 3. Unlock RAW Photo Format                       | <b>USD 4.99</b>  |
| MADE EASY   |           | 4. Unlock Movable Home Point                     | <b>USD 19.99</b> |

*Figura 32 – Valor de mercado de software Map Pilot* 

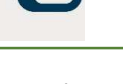

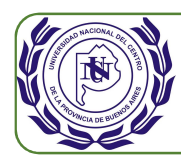

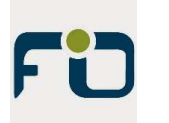

No se tienen en cuenta las inversiones de vehículo ya que se considera que el mismo no es específico para la prestación de este servicio.

### **Inversiones necesarias por parte de los clientes.**

La inversión por parte de los clientes es 0, considerando que se utilizará una pulverizadora con las tecnologías disponibles de banderillero satelital, con sistema de dosis variable y corte por secciones.

### **Amortización de los bienes adquiridos (hardware).**

Se toma la fórmula estándar de amortización de bienes de uso.

Aanual = (Vi-Vo) / años

Donde Vi es el valor inicial de los bienes. Se realiza la sumatoria de los bienes adquiridos, drone y sus accesorios, tablet y PC, llegando a un monto total de \$262.000.

Vo es el valor residual de los bienes. Se estima un valor residual del 10% del valor de mercado, equivalente a \$26.000.

Años es la cantidad de años de vida útil de los bienes. Para este caso se considera 5 años ya que el equipamiento electrónico debe ser renovado en ese período no solo por desgaste sino también por obsolescencia.

Aanual = (262.500-26.250)/5 = \$47.250

Lo que equivale a una amortización mensual de \$3.938.

Es decir que mensualmente debemos tener en consideración este monto de dinero para la renovación de los equipos. Por ello en el costeo de los presupuestos se considera un monto de amortización para cada trabajo.

#### **Ahorro de herbicida.**

El Ingeniero Agrónomo brinda la información de costos de los productos necesarios para la pulverización sobre las malezas.

Estancia San Jacinto – Estancias Unidas del Sud Lote CN9c: 96 ha

Prescripción: 38,6 ha

Aplicación: 36,8 ha

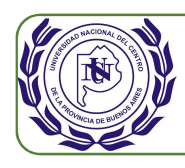

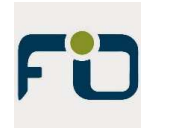

Cerillo (dosis/ha.):2,5 l/ha Costo: 4,4 U\$S/ha Aceite (dosis/ha.):1 l/ha Costo: 1,7 U\$S/ha Costo por hectárea: 12,7 U\$S/ha Costo aplicación completa para las 96 ha del lote: 1219,2 U\$S/ha Costo aplicación dirigida: 490,22 U\$S/ha Ahorro: 728,98 U\$S

Como así brinda imagen ilustrativa del lote y zonas de aplicación de herbicida (Fig. 33).

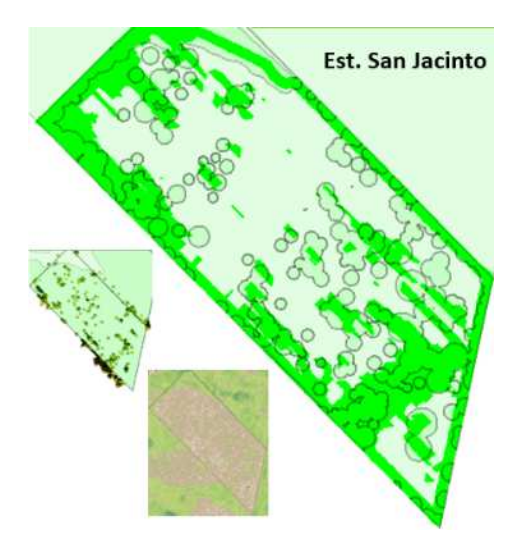

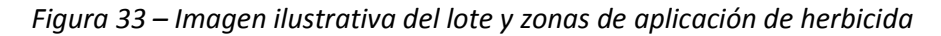

Tomando una conversión de dólares a pesos argentinos de 42 \$/U\$S a marzo 2019, el ahorro total es de \$30.617.

# Aporte tecnológico

Un aporte tecnológico se encuentra dado por el desarrollo de una metodología técnica, con herramientas de tecnología comercial de fácil acceso y adaptadas de tal manera para lograr un resultado eficaz. En este trabajo a un drone cuadricóptero que fue diseñado fundamentalmente para la toma de fotografías y videos semi profesionales se lo optimiza con

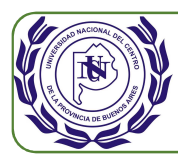

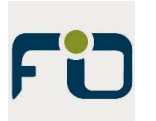

cierta tecnología, como un software específico, para realizar vuelos fotogramétricos autónomos programados.

Se trabajó en la optimización de la inversión en cuanto al costo del drone, sus accesorios, y software, logrando inversiones relativamente bajas que permitan que el proyecto y futura prestación del servicio sean viables.

Por otro lado, el siguiente aporte tecnológico se deriva al tomar en consideración la premisa de la utilización de la tecnología disponible en aquellas maquinarias pulverizadoras que ya tengan gran penetración en el mercado. Así el cliente no debe realizar nuevas inversiones y o modificaciones en su equipamiento tecnológico. Adicionalmente, se le da un valor agregado a dicha tecnología disponible al lograr que la pulverizadora dosifique en ciertos puntos y no de manera continua. Así se logra obtener una funcionalidad que, según lo indicado por fábrica, no se ha tenido en cuenta al momento del diseño del equipamiento.

# Aporte a la formación de los integrantes

El trabajo en equipo e interdisciplinario entre Ingenieros Electromecánico, Agrónomo y Agrimensor brinda un espacio para reforzar las habilidades de comunicación, intercambio de ideas, de conocimientos, y así lograr un resultado común. Exige un trabajo profesional y de empatía para con los demás participantes del equipo de trabajo. Para ello se deben llevar adelante tareas como:

- Programar y liderar reuniones.
- Programar pruebas de campo.
- Diseñar y comunicar el plan de trabajo.
- Justificar de manera adecuada al grupo la necesidad de realizar pruebas de campo con la prestación de sus recursos (tiempo de su trabajo, lotes pertenecientes a terceros y equipos de pulverización también de terceros).
- Presentar avances del trabajo.
- Mantener la motivación de los involucrados.
- Demostrar los beneficios que se obtienen tanto grupales como individuales.

En cuanto a la formación técnica se logra reafirmar conceptos teóricos, obtener resultados prácticos, realizar investigaciones adicionales en cuanto a herramientas y tecnologías disponibles, metodologías de trabajo, etc.

Se logra interpretar y dosificar tiempos realistas de trabajos de campo y de laboratorio; como también tiempos indirectos de preparación, investigación, contingencias. Además, es posible planear de manera adecuada y presupuestar de manera óptima. Al

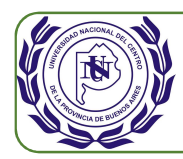

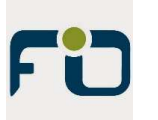

realizar los trabajos se interpreta que los tiempos planeados no siempre concuerdan con lo previsto, e incluso si no se analizan correctamente pueden existir una brecha importante, con las consecuencias que esto genera.

# Conclusiones y consideraciones finales

# **Herramental y software de bajo costo.**

La selección del herramental se ha realizado de tal manera que cumpla estrictamente con las características y funcionalidades necesarias. Es así como se seleccionó un drone cuadricóptero comercial con costos muy inferiores a los drones especialmente diseñados para topografía o fotogrametría. No obstante, para lograr el objetivo de utilización para topografía se debió adquirir una Tablet para la gestión del software de vuelos autónomos. También fue necesario adquirir el drone con baterías adicionales, ya que la autonomía de este drone es inferior frente a los drones diseñados para realizar estos trabajos, como los drones de alas. Aun así, el costo de la totalidad del hardware es muy inferior al hardware específico. Cabe destacar que las prestaciones del herramental específico son superiores y específicos para topografía, logrando mejores precisiones, mayores tamaños de imágenes para una misma altura de vuelo, mayores autonomías, reducen al mínimo los errores al momento de la toma de imágenes, etc.

## **Utilización de tecnología disponible en pulverizadoras de precisión.**

Se logra utilizar la tecnología disponible sin la necesidad de incorporación de ningún tipo de elemento adicional, como así tampoco adaptación u actualización del software del piloto automático. Esto es una ventaja sustancial de esta metodología ya que el cliente no debe modificar absolutamente nada como así tampoco incorporar nuevos conocimientos de manejo de la herramienta. De igual manera el cliente final valora en demasía la no inversión adicional como también darle una utilización adicional a su equipamiento, es decir que da valor agregado a su inversión original.

## **Resultados con la precisión necesaria.**

Se prueba y se concluye que los resultados obtenidos cuentan con la precisión adecuada para lograr los objetivos de dosificación en las zonas definidas. El Ingeniero Agrónomo comprueba que las zonas de dosificación son correctas a través de visualización directa a bordo de la maquina pulverizadora en el momento de la aplicación. Luego con recorridas a campo comprobando la efectividad de la aplicación.

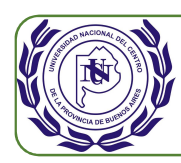

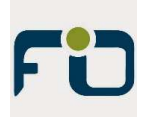

Las precisiones obtenidas en el ortomosaico según el reporte del software Photoscan son de 6,7 cm de error. Pero sin embargo al momento de determinar las zonas de dosificación se da un diámetro de seguridad a cada punto detectado que equivale a 15 metros. Con esto se asegura que la máquina dosifique correctamente en la zona determinada sin posibilidades de dejar malezas sin producto aplicado. Esto no pone en riesgo el objetivo de ahorro de producto ya que la superficie dosificada es generalmente muy inferior a la superficie total del lote. Si bien el diámetro de seguridad es de 15 metros, esto no permite realizar vuelos a mayor altura ya que al elevar la misma se pierde precisión de imagen y existe la posibilidad de no identificar claramente pequeñas zonas de malezas. Es decir que luego de realizar pruebas se determinó que con la altura de vuelo propuesta se puede realizar una identificación clara de la maleza. Y luego a esos puntos identificados sí se los dosifica con herbicida por un radio de 15 metros.

### **Innovación en prestación de servicio no disponible en el mercado.**

Este servicio es totalmente innovador ya que actualmente no ha sido desarrollado bajo este formato y metodología. Sí se ofrecen maquinas fumigadores con tecnologías de detección mediante sensores infrarrojos incorporados, pero cuya inversión inicial es muy elevada lo que ha provocado que sean muy pocas las existentes en el mercado argentino. Por otro lado, se brindan servicios de relevamientos con drones con cámaras infrarrojas montadas en los mismos que permiten determinar el índice verde. Luego con esta información el Ingeniero Agrónomo toma decisiones. Es decir que es necesario un trabajo de evaluación posterior del Ingeniero Agrónomo. Pero este tipo de relevamientos donde se determina el índice verde no solo requiere un análisis posterior del Agrónomo, sino que también tiene un costo más elevado ya que el herramental utilizado tiene un costo de inversión también considerablemente mayor. Con la metodología propuesta en este trabajo, el herramental tiene una baja inversión relativa. Cabe destacar que los drones con cámaras infrarrojas que permiten obtener índice verde son utilizados para múltiples propósitos y necesidades en la agricultura de precisión, por lo contrario la tecnología utilizada en el presente proyecto solo se demuestra su utilización para la detección de malezas. En este caso la detección de maleza viva remanente queda limitada para condiciones de suelo desnudo con malezas durante el barbecho o luego de la cosecha. Sin embargo, será válido realizar nuevos proyectos con distintos objetivos dentro de la agricultura de precisión y seguramente se puedan lograr mayores utilidades con la tecnología aplicada en este proyecto.

#### **Beneficio ecológico.**

El sustancial ahorro de herbicida no solo trae aparejado un beneficio económico, sino también un beneficio ecológico por la gran disminución de herbicida aplicado. En el caso de

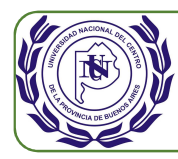

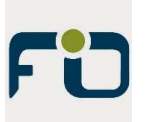

estudio, en el lote de 96 Ha, se utilizaron 143,5 litros menos de producto, que equivalen a un 62% ahorro.

## **Beneficio del relevamiento para futuros análisis topográficos como drenajes, etc.**

El relevamiento fotogramétrico realizado puede ser de utilidad para trabajos futuros como estudio de curvas de nivel, escurrimientos de aguas, canales, etc. También puede ser utilizado para trabajos topográficos de precisión ya que añadiendo puntos de control con cotas conocidas se logrará un ortomosaico y nube de puntos apoyados en los mismos y con precisiones adecuadas para este tipo de trabajos. Es decir que la información tomada en el relevamiento puede ser de gran utilidad a futuro, permitiendo ofrecer trabajos adicionales innovadores y de calidad y así optimizar las horas hombre de trabajo.

## **Tamaños de lotes a relevar acotados por autonomía del drone.**

Si bien se han denotado varios beneficios al utilizar tecnología no específica, una limitante es el área a relevar debido a la autonomía del drone. Se llegó a concluir que con las 3 baterías cargadas se logra relevar unas 90 hectáreas, tomando un tiempo total aproximado total de trabajo de campo de 2,5 horas. Se estima que por jornada de trabajo de campo de 6 horas es posible relevar aproximadamente 200 ha, teniendo en cuenta que se deben recargar las baterías. Es decir que para que el trabajo sea rentable los lotes a relevar no deberían superar las 200 ha. En caso de ser necesario relevar un área mayor se deberán programar y presupuestar más de una jornada de trabajo de campo. Se destaca que los drones de alas fijas tienen una autonomía aproximada de 40 minutos por batería.

## **Dependencia de las condiciones meteorológicas.**

Otro punto a considerar es la dependencia de las condiciones meteorológicas. Si bien cualquier tipo de relevamiento con drones existe la dependencia climática frente a lluvias y fundamentalmente al viento, en este caso también se depende de la nubosidad. Una alta nubosidad no permite tomar de manera clara los contrastes entre las malezas y el suelo. De igual manera un cambio brusco de nubosidad durante el relevamiento da como resultado distintos contrastes entre maleza y suelo que luego deben ser detectados en el trabajo de laboratorio.

En lo referente a la dependencia del viento, en este caso se ha probado que se logra trabajar hasta con una velocidad de viento de unos 5,5 m/s, equivalente a 20 km/h. Estos valores son inferiores a los permitidos por los drones de alas fijas ya que estos últimos pueden soportar vientos de hasta 10 m/s. Las velocidades del viento y sus ráfagas se deben considerar

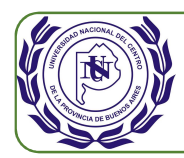

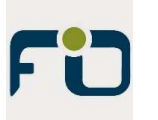

al momento de la programación del vuelo. Programando de manera adecuada el vuelo, se prueba que la autonomía de la batería no baja considerablemente, estando dentro de los rangos de seguridad de la autonomía planeada.

# Bibliografía

- INTA. (2016). Problemáticas actuales en el manejo de malezas y herbicidas. Recuperado de https://inta.gob.ar/documentos/problematicas-actuales-en-elmanejo-de-malezas-y-herbicidas.
- Red Agricultura de Precisión. (2014). Mayor Rendimiento y un Ahorro de hasta el 90% de Herbicida con el uso de Sensores de Malezas. Recuperado de http://www.agriculturadeprecision.org/articulos/proteccion-cultivos/Mayorrendimiento-ahorro-herbicidas-con-sensor-malezas.asp
- Hablemos de Campo. (2017). ¿Qué es la maleza y porqué es mala? Recuperado de https://www.hablemosdelcampo.com/que-es-la-maleza-y-por-que-es-mala/
- Rubio C. J. ¿Qué es un herbicida? Recuperado de http://www.agronotas.es/A55CA3/agronotas.nsf/v\_postid/A8C2A88501AB2C4D862 575370063741C
- Labrada R., Caseley J. C. y Parker C. (1996). Estudio FAO producción y protección vegetal. Recuperado de http://www.fao.org/docrep/T1147S/t1147s05.htm#TopOfPage
- La hora de Salta. (2018). Fly Van, una empresa Salteña que propone agricultura de precisión basada en drones. Recuperada de https://www.lahoradesalta.com.ar/2018/07/20/fly-van-una-empresa-saltena-quepropone-agricultura-de-precision-basada-en-drones/#.XMof2bdKjIU
- Agricultura Moderna. (2017). Agricultura de precisión, ¿de qué se trata? Recuperada de http://agmoderna.com.ar/tecnologia-en-el-campo/agricultura-de-precision-deque-se-trata/
- Sánchez Sobrino J. (2006). Introducción a la fotogrametría.
- Global Mediterránea Geomática. (2018). Fotogrametría, ¿qué es? Recuperada de http://www.globalmediterranea.es/fotogrametria-que-es/
- Apuntes teóricos de Catedra Geodesia II. (2016).
- Apuntes teóricos de Cátedras Fotogrametría I y II. (2016).

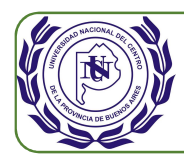

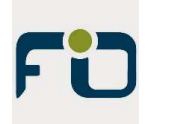

Anexos

Anexo 1. Impresión de Plano.

Anexo 2. Reporte de Proceso Agisoft PhotoScan.

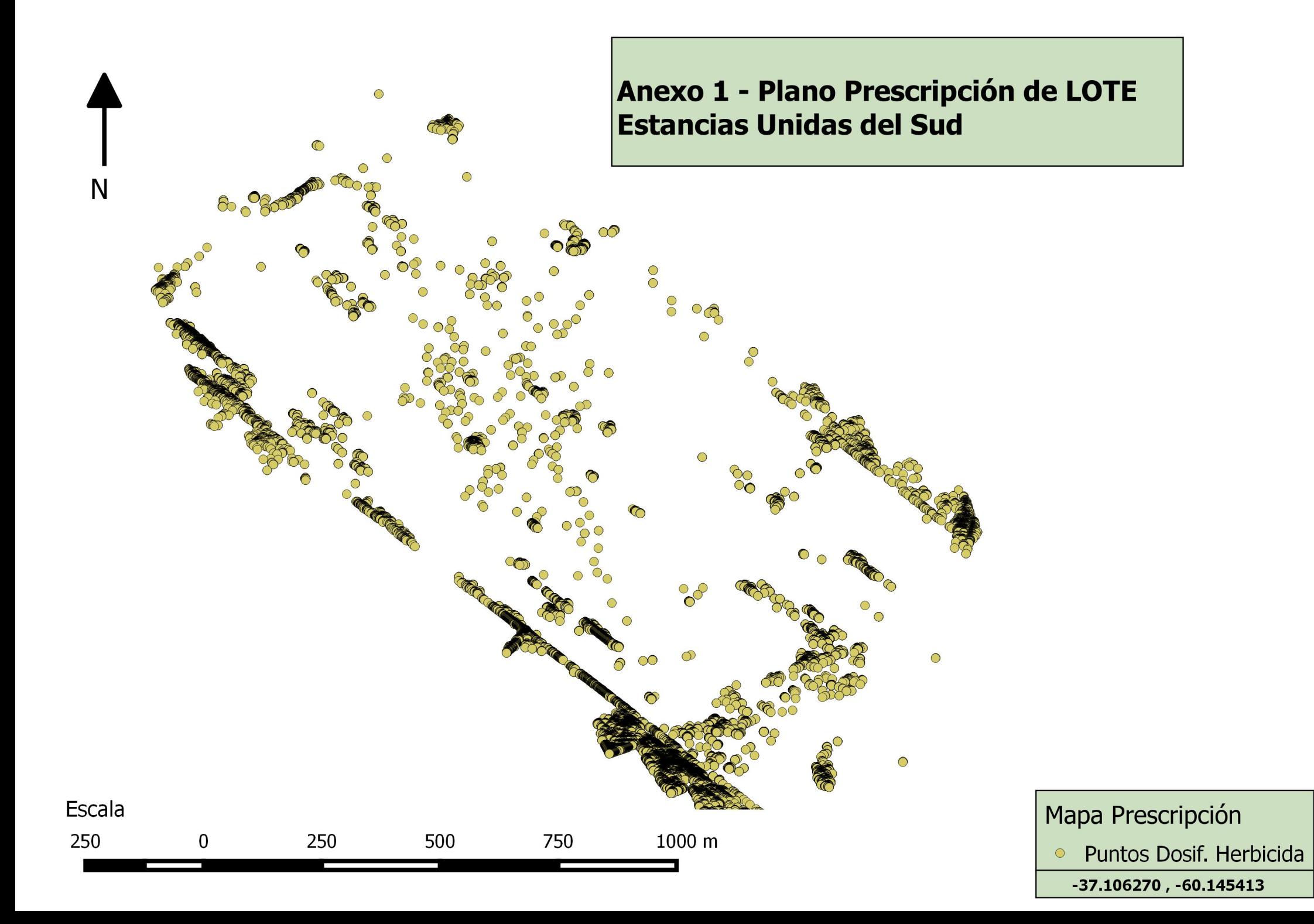

# **Agisoft PhotoScan**

**Processing Report 10 June 2018**

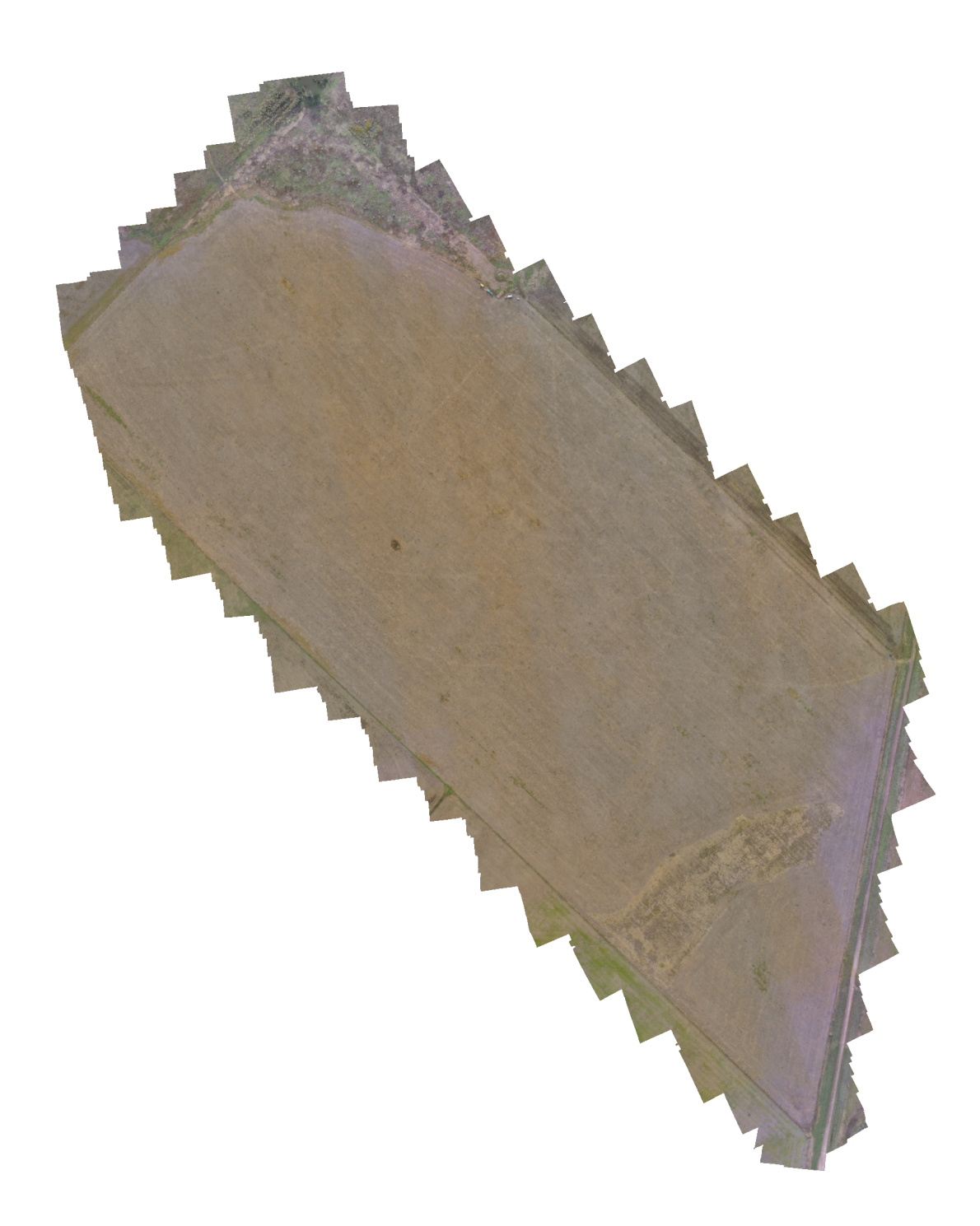

# **Survey Data**

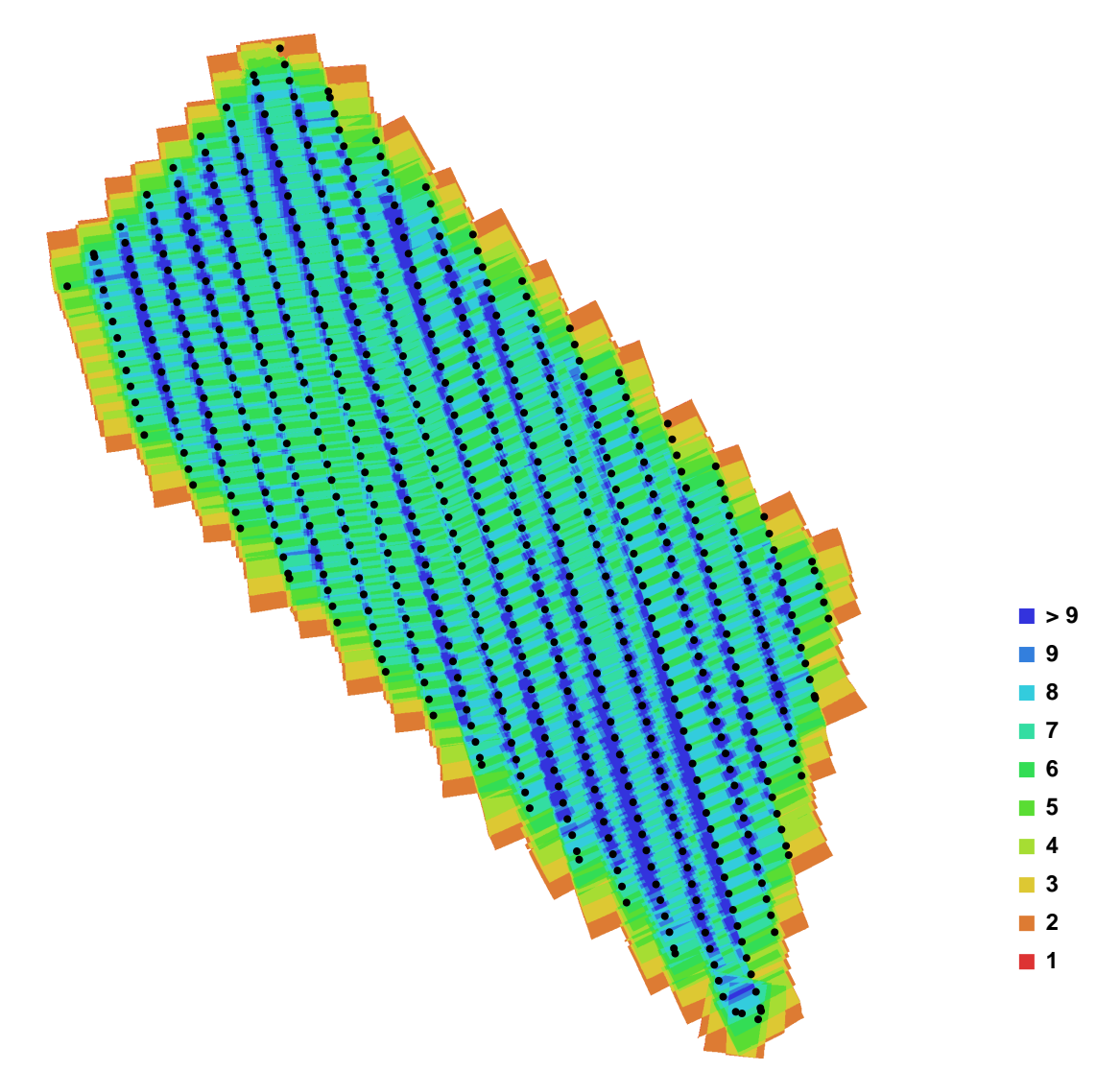

Fig. 1. Camera locations and image overlap.

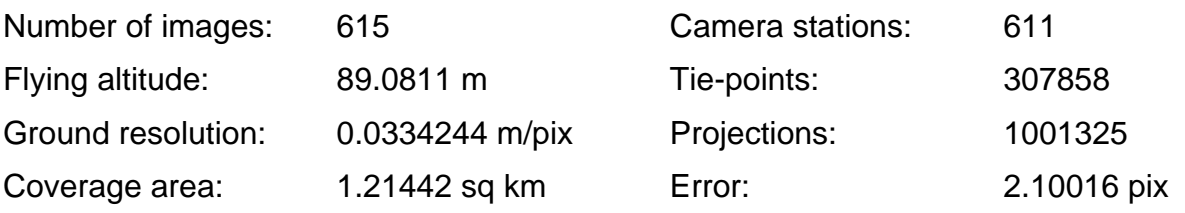

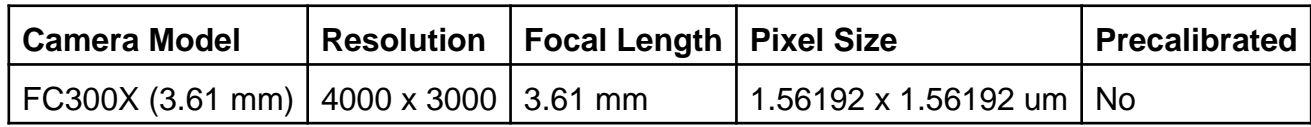

Table. 1. Cameras.

# **Camera Calibration**

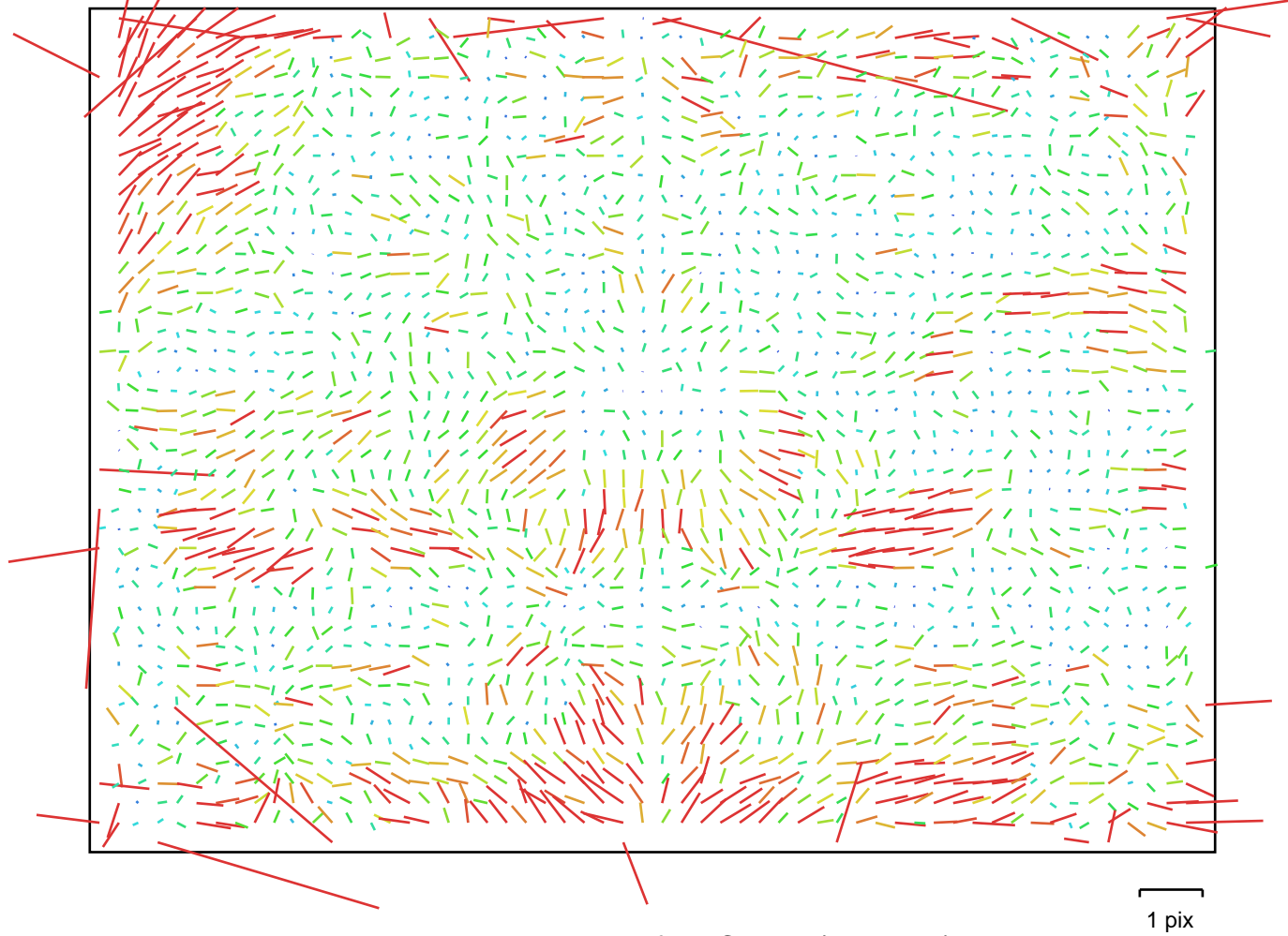

Fig. 2. Image residuals for FC300X (3.61 mm).

# **FC300X (3.61 mm)**

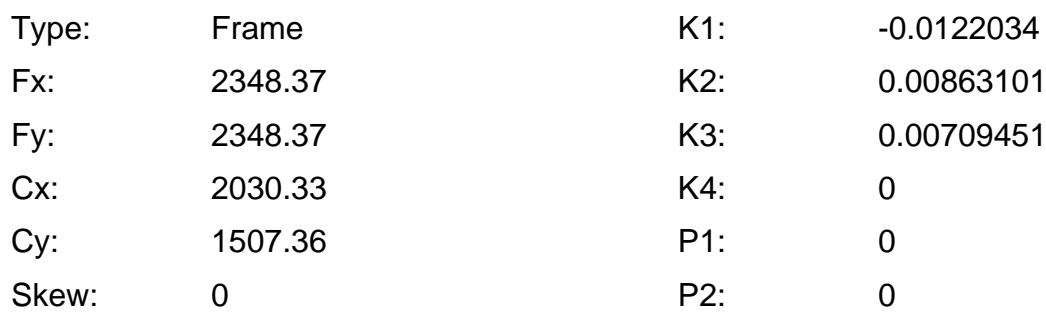

# **Camera Locations**

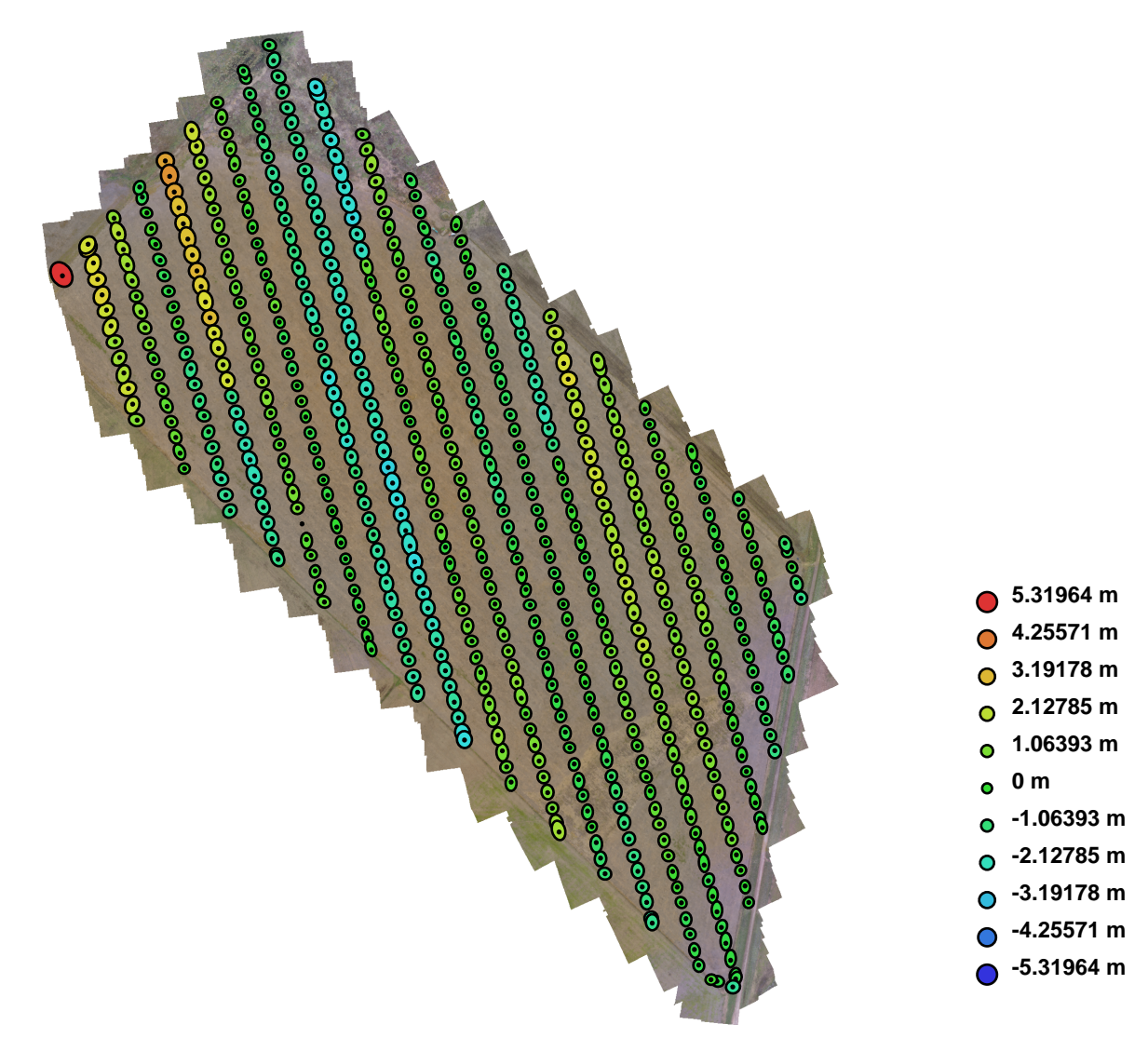

Fig. 3. Camera locations and error estimates.

Z error is represented by ellipse color. X,Y errors are represented by ellipse shape. Estimated camera locations are marked with a black dot.

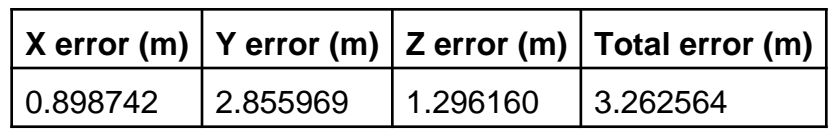

Table. 2. Average camera location error.

# **Digital Elevation Model**

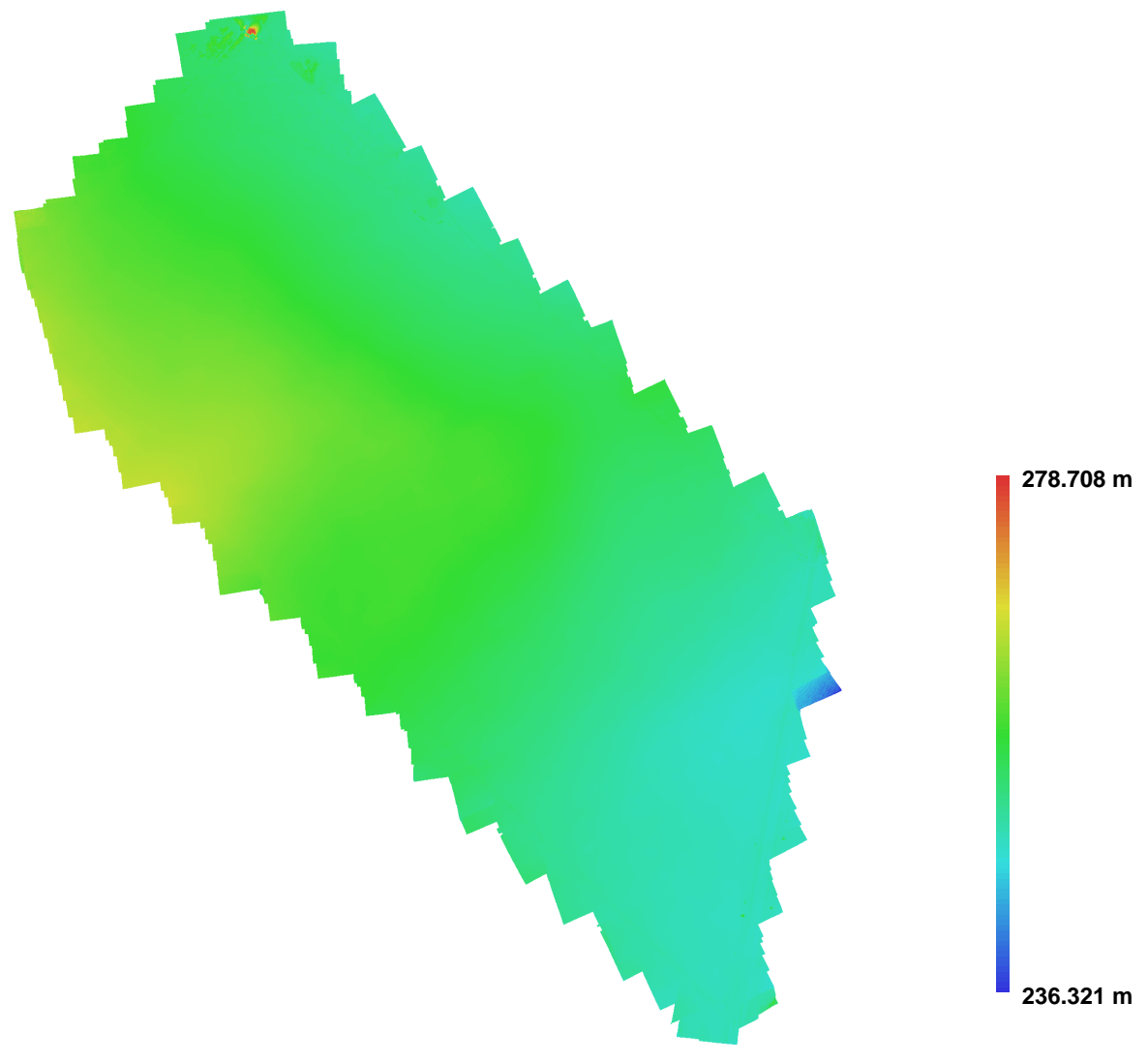

Fig. 4. Reconstructed digital elevation model.

Resolution: 0.133698 m/pix

Point density: 55.944 points per sq m